## ФЕДЕРАЛЬНОЕ ГОСУДАРСТВЕННОЕ АВТОНОМНОЕ ОБРАЗОВАТЕЛЬНОЕ УЧРЕЖДЕНИЕ ВЫСШЕГО ОБРАЗОВАНИЯ **«БЕЛГОРОДСКИЙ ГОСУДАРСТВЕННЫЙ НАЦИОНАЛЬНЫЙ ИССЛЕДОВАТЕЛЬСКИЙ УНИВЕРСИТЕТ» ( Н И У « Б е л Г У » )**

# ИНСТИТУТ ИНЖЕНЕРНЫХ И ЦИФРОВЫХ ТЕХНОЛОГИЙ КАФЕДРА ИНФОРМАЦИОННЫХ И РОБОТОТЕХНИЧЕСКИХ СИСТЕМ

## **ИНФОРМАЦИОННАЯ СИСТЕМА УЧЕТА КЛИЕНТОВ И УПРАВЛЕНИЯ ПАКЕТАМИ УСЛУГ ДВОРЦА СПОРТА «КРИСТАЛЛ» (Г. ГУБКИН)**

Выпускная квалификационная работа обучающегося по направлению подготовки 09.03.02 Информационные системы и технологии очной формы обучения, группы 12001509 Кучеренко Алексея Викторовича

> Научный руководитель ст. преподаватель Гуль С.В.

БЕЛГОРОД 2019

## РЕФЕРАТ

Информационная система учета клиентов и управления пакетами услуг дворца спорта «Кристалл» (г. Губкин) – Кучеренко Алексей Викторович, выпускная квалификационная работа бакалавра, Белгород, Белгородский государственный национальный исследовательский университет (НИУ «БелГУ»), количество страниц 56, включая 1 приложение, количество рисунков 35, количество таблиц 3, количество использованных источников 29.

КЛЮЧЕВЫЕ СЛОВА: информационная система, учет клиентов, система 1С: «Предприятие», управление пакетами услуг.

ОБЪЕКТ ИССЛЕДОВАНИЯ: дворец спорта «Кристалл»

ПРЕДМЕТ ИССЛЕДОВАНИЯ: модели и алгоритмы учета клиентов и управления пакетами услуг

ЦЕЛЬ РАБОТЫ: Повышение эффективности учета предоставленных услуг.

ЗАДАЧИ ИССЛЕДОВАНИЯ: анализ структуры организации; выбор инструментальных средств реализации поставленной цели; проектирование автоматизированной подсистемы; разработка конфигурации на базе 1С: «Предприятие 8.3».

МЕТОДЫ ИССЛЕДОВАНИЯ: использование методологии функционального моделирования IDF0, концептуальное моделирование данных, метод стратегического планирования.

ПОЛУЧЕННЫЕ РЕЗУЛЬТАТЫ: в результате выполнения выпускной квалификационной работы была спроектирована и реализована информационная система учета клиентов и управления пакетами услуг дворца спорта «Кристалл» (г. Губкин)

 $\mathcal{L}$ 

## Содержание

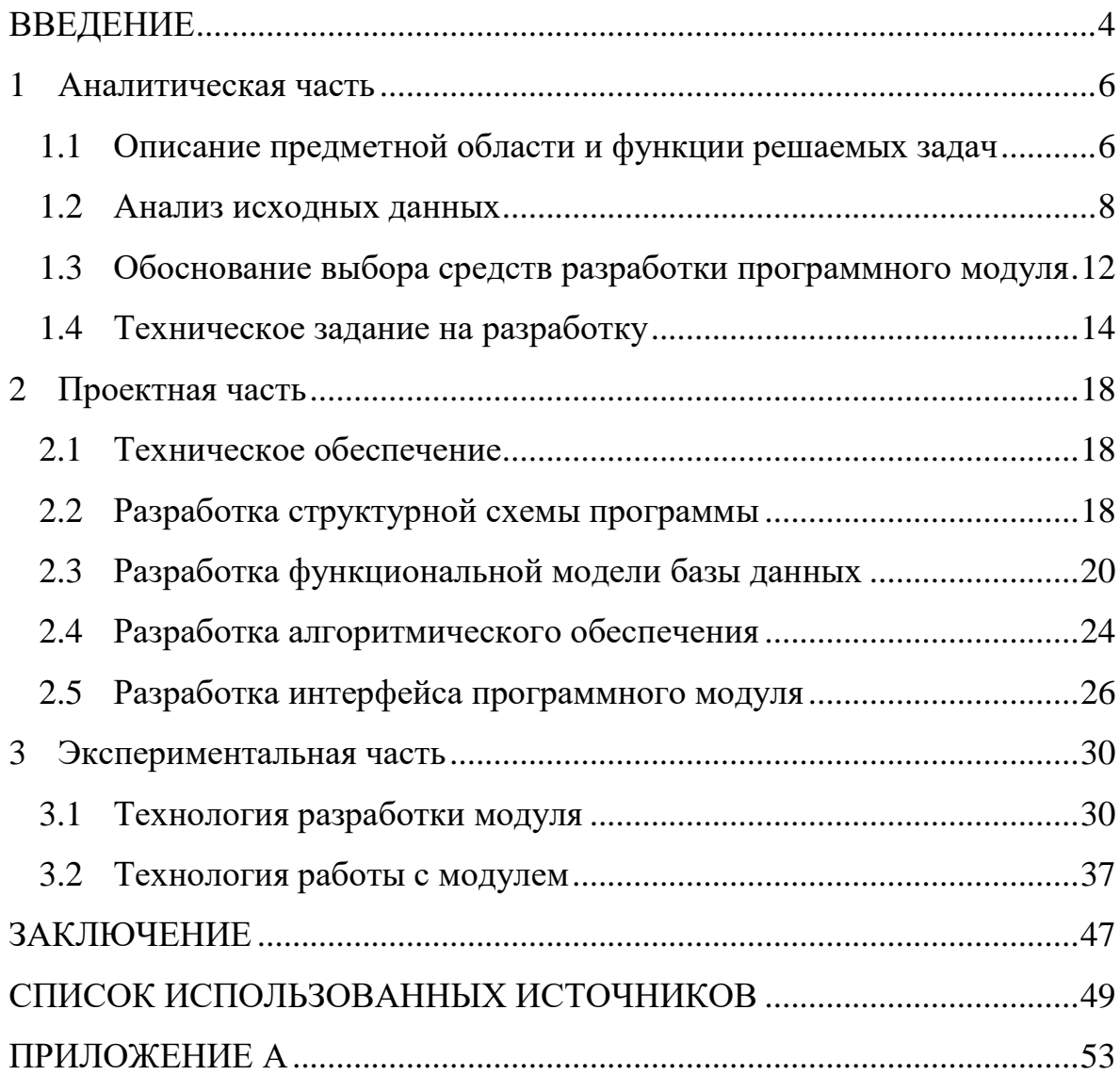

### ВВЕДЕНИЕ

<span id="page-3-0"></span>Целью выполняемой работы является разработка автоматизированной информационной системы учета дополнительных услуг, предоставленных клиентам Дворцом спорта "Кристалл" (ДС). Актуальность данной выпускной квалификационной работы обусловлена отсутствием возможности эффективной работы любой современной компании, без эффективного управления. В свою очередь, эффективная работа, невозможна, без автоматизации всего спектра работы компании, к тому же в сфере предоставления услуг.

Сделав анализ сегодняшней системы учета услуг в дворце спорта, был выявлен целый спектр проблем связанных с учетом предоставленных услуг и организацией работы с документами.

Разработка и внедрение системы электронного учета предоставленных услуг даст возможность решить эти проблемы и обеспечит согласованную работу всех подразделений дворца спорта, упростит и ускорит работу с документами, повысит эффективность труда сотрудников за счет уменьшения времени поиска, создания и редактирования документов, повысит оперативность составления отчетов.

Основной деятельностью дворца спорта является предоставления базы для занятия детей и подростков, а также взрослого населения в различных спортивных секциях. Помимо бесплатных услуг дворец спорта предоставляет дополнительные услуги на платной основе. Для дворца спорта была поставлена задача повышения эффективности работы, а именно автоматизация учета предоставленных услуг. На момент начала выполнения работы над информационной системой формирование первичной документации, процесс учета услуг, сбор данных по взаиморасчетам с клиентами был малоэффективным и слишком трудоемким, по причине ручной обработки

 $\Delta$ 

данных. Поэтому возникла острая потребность разработки автоматизированной системы учета предоставленных дворцом спорта услуг.

Цель исследования – Усовершенствование системы документооборота Дворца спорта «Кристалл» за счет разработки автоматизированной информационной системы.

Объектом исследования – Дворец спорта «Кристалл»

Предмет исследования :

− учет услуг, предоставляемых в дворце спорта:

Задачи исследования:

− провести анализ предметной области;

− разработать функциональную модель;

− выбрать программные средства для реализации;

− реализовать программное обеспечение;

− провести тестирование и отладку программного продукта:

Работа несет в себе цель проектирования программного обеспечения, а именно создание автоматизированной информационной системы учета предоставленных услуг.

Внедрение системы позволит:

- − перейти к электронному учету предоставляемых спортивных услуг;
- − введение автоматического расчета скидок и акций, для посетителей;
- − устранить ошибки при вводе информации вручную;
- − получать оперативный доступ к информации;
- − вести учет клиентов;
- − вести аналитический учет организации:

### <span id="page-5-0"></span>1 Аналитическая часть

<span id="page-5-1"></span>1.1 Описание предметной области и функции решаемых задач

Автоматизация ведения Объектом исследования, в рамках выпускной квалификационной работы является Дворец спорта «Кристалл» (г.Губкин). Приведем общую характеристику предприятия.

Дворец спорта «Кристалл» был основан в декабре 2005 года, расположен по адресу город Губкин улица Королева дом 30. Основная его деятельность направлена на предоставление спортивных услуг жителям города, а так же проведения спортивных мероприятий.

Основные технико-экономические показатели дворца спорта «Кристалл» (г.Губкин) за 2016-2018 годы представлены ниже в таблице 1.

Таблица 1 – Основные технико-экономические показатели Дворца спорта «Кристалл»

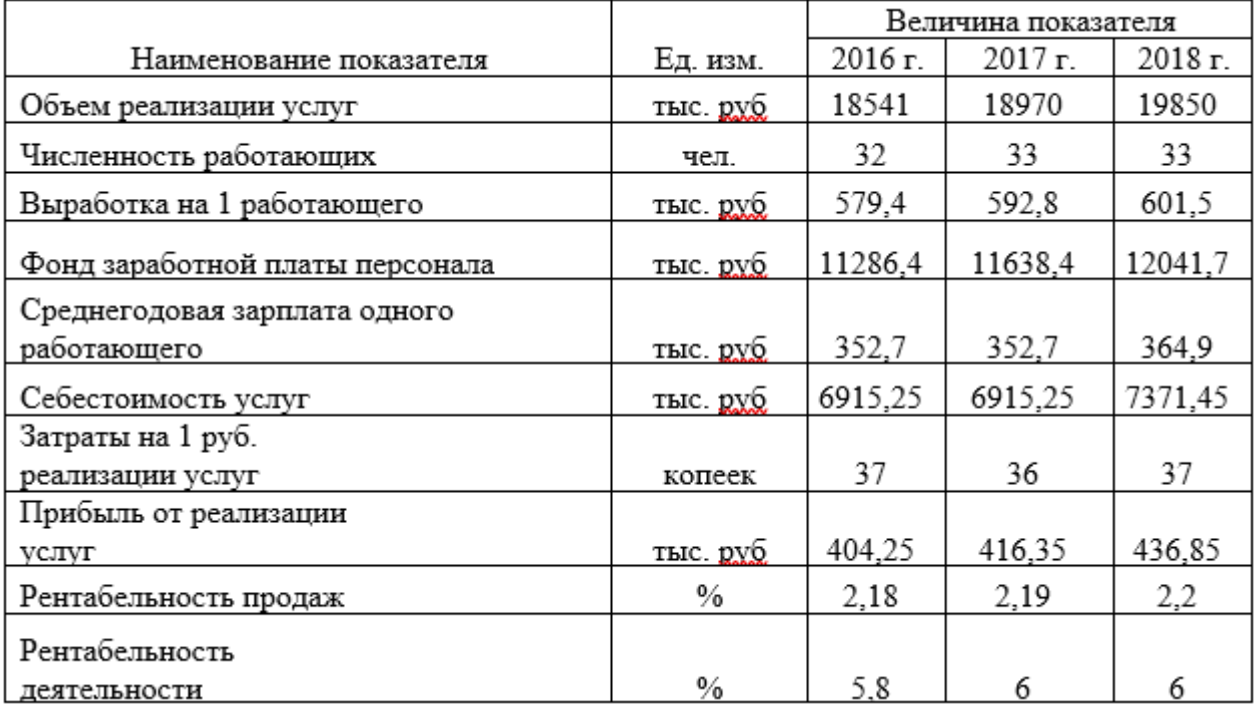

По таблице видно, что деятельность дворца спорта является довольно рентабельной, и с каждым годом прибыль данного предприятия растет.

Организационная структура Дворца спорта «Кристалл» представлена на рисунке 1.1.

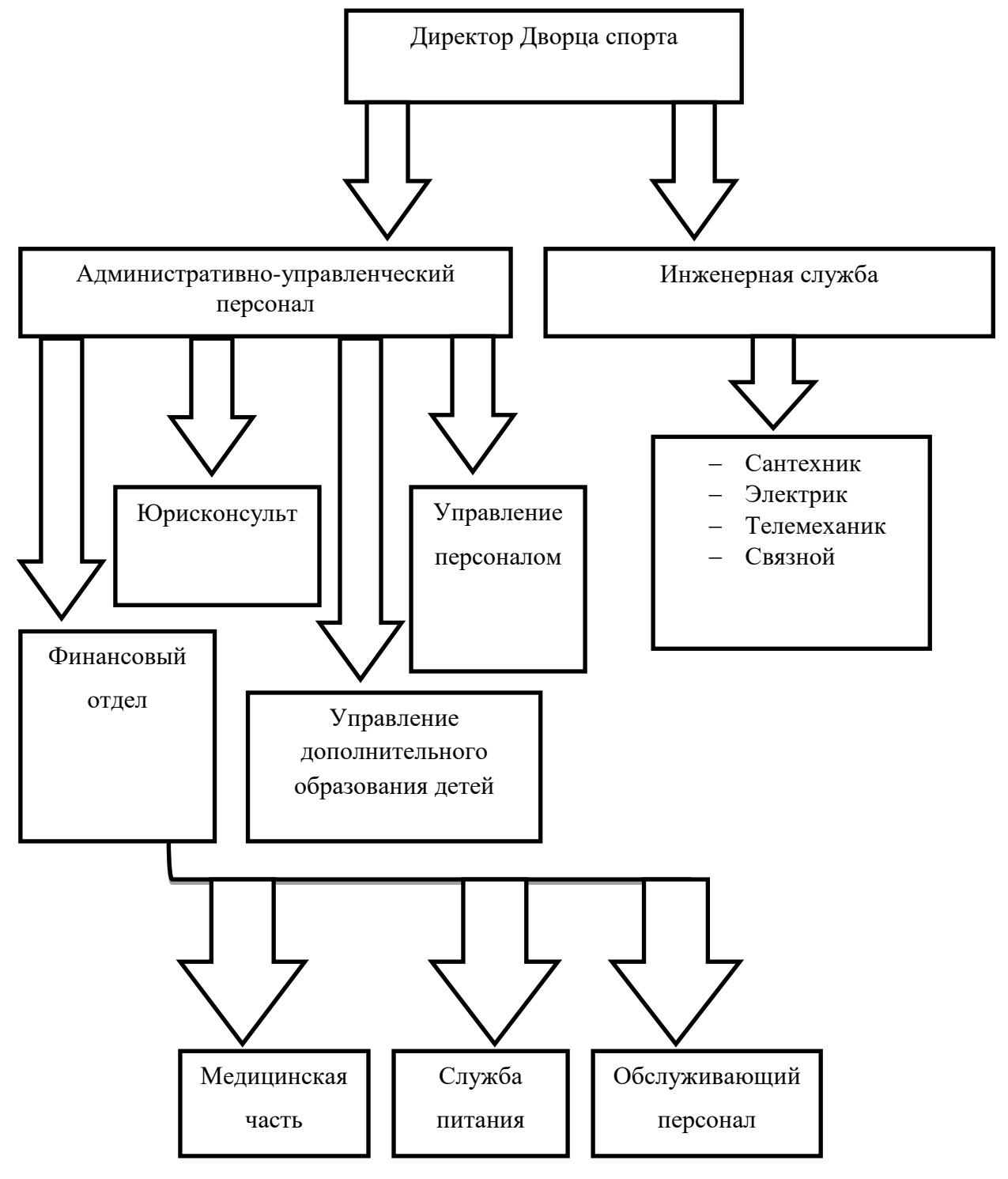

Рисунок 1.1 – Организационная структура

Организационная структура дворца спорта «Кристалл» является линейной, а управление реализовано, как средство вертикальных связей.

Рассмотрим количественную характеристику персонала дворца спорта «Кристалл». В таблице 1.2 представлена численность персонала за 2016-2018 годы.

2016 г. 2017 г. 2018 г. Категория Кол-во (чел.) Кол-во (чел.) Кол-во (чел.) персонала Руководители 3 3 3 5 4 Специалисты 6 6 5 5 Служащие Обслуживающий персонал 18 21 23 32 37 Всего 33

Таблица 1.2 – Работники дворца спорта за 2016-2018 гг.

В таблице видно, что количество персонала в последние годы повышается, а значит повышается и количество обрабатываемой документации.

### <span id="page-7-0"></span>1.2 Анализ исходных данных

Автоматизация ведения учета в современном мире является совершенно неотъемлемой и крайне необходимым условием для качественного управления предприятием. В наше время невозможно представить компанию, которая ведет вручную бухгалтерский либо налоговый учет. Но даже выше представленные примеры, не являются единственными возможными применениями автоматизации на предприятии. Текущий уровень развития информационных технологий позволяет сделать автоматизированным практически все предприятие. Становится совершенно ясно, что для более эффективной работы предприятия, главной задачей становится автоматизация всех аспектов деятельности. В текущем проекте будет выполнена автоматизация деятельности дворца спорта, предоставляющая спортивные услуги для детей и подростков. К тому же , дворец спорта занимается предоставлением платных услуг , в области спорта и для более старшего населения. Предоставление дополнительных услуг дворца спорта, конечно накладывает специфику на задачу автоматизации и пути ее решения [21].

Стандартными функциями в типовых конфигурациях являются следующие [19]:

– бухгалтерский и налоговый учета;

– складской учет товарно-материальных ценностей;

– взаиморасчеты с потребителями и поставщиками;

– оперативно-управленческий учет;

– ценообразование на предоставляемые услуги и реализуемые товары;

– учет наличных и безналичных денежных средств;

– планирования и бюджетирование;

– расчет заработной платы и премий сотрудников.

Можно привести еще множество примеров в большом комплексе задач, которые можно автоматизировать в дворце спорта. Следует понимать, что все задачи связаны между собой, а хозяйственные операции, происходящие в дворце спорта, не могут относиться к какой-либо одной теме. Ни одна из тем не может рассматриваться как обособленная тема, а должна разрабатываться только как часть общего комплекса задач.

В данном проекте требуется разработать автоматизированную систему учета предоставления услуг посетителям дворца спорта «Кристалл». Это накладывает некоторые особенности на разрабатываемую систему по сравнению, например, с системой учета продаж товарно-материальных ценностей. Основное различие разрабатываемой системы – услуги не хранятся на складах предприятия. Услуги – это нечто виртуальное, то, что не имеет вещественного представления. Соответственно автоматизация учета услуг не требует ведения остатков услуг, проверки остатков при выписке товара и т.д. В остальном система учета реализации услуг в целом схожа с типичными системами реализации учета продаж товаров [24].

В настоящее время предприятиям приходится функционировать в довольно тяжелых экономических условиях. Одним из условий для успешного функционирования любого предприятия является высоко эффективная организация работы фирмы на всех уровнях. Это сложная задача, положительное решение которой нужно искать не в области какой-либо конкретной науки, а обычно на перекрестке различных дисциплин, таких как менеджмент и управление, аудит, логистика, бухгалтерский учет и, конечно же, информатика [28].

Из анализа деятельности дворца спорта «Кристалл» выявляется очень много недостатков построения существующей системы организации учета выполнения сделанных работ. В первую очередь, это выражается в том, что хранилища документов – это бумажные списки, поиск данных в которых проводится только вручную, что является очень сложным и долгим по времени процессом. Также неудобно организовано получение оперативных данных, подготовка отчетов, подготовка списков документов [12].

Из анализа задачи проекта видно, что ее решение обычными средствами учета c использованием бумажных документов не представляется возможным. Таким образом, путь решения задачи – это полная автоматизация всех задач, относящихся к подзадаче учета предоставленных услуг [15].

Необходимо разработать и внедрить программный комплекс для автоматизации учета предоставленных дополнительных платных услуг. Программный комплекс необходимо реализовать на платформе «1С: Предприятие 8», так как организация уже ведет учет в «1С:Предприятие 8».

10

Разрабатываемому программному комплексу дано название «Информационная система учета клиентов и управления пакетами услуг дворца спорта «Кристалл» (г. Губкин)».

Разрабатываемое программное обеспечение должно соответствовать таким критериям как :

– эффективность;

– надежность;

– безопасность;

– понятность.

К тому же разрабатываемая информационная система должна иметь возможность доработки и расширения функциональности.

Программа предназначена для автоматизации процессов учета предоставленных услуг. Необходимо обеспечить полноту информации о проделываемой работе в реальном времени на всех этапах.

Программный комплекс должен обеспечить удобное для контроля представление информации. Сотрудник должен затрачивать минимально возможное время на поиск информации о конкретной услуг. Необходимо автоматизировать процесс создания сопутствующих документов таких как: заявка, счет, акт выполненных работ [13].

Автоматизация учета предоставленных услуг дворцом спорта актуальна тем, что позволит хранить, обрабатывать и формировать различную информацию по запросу, а именно:

- данные по предоставляемым услугам;

- предоставление дополнительных услуг;

- информацию по предоставленным услугам;

- информацию о посетителях;

- информацию о посещениях дворца спорта;

- аналитические отчеты.

Часть данных в программу будет вводиться вручную, автоматически

программа будет формировать аналитические отчеты. Использование данной программы позволит сократить расходы времени сотрудников, увеличить производительность их труда и обеспечить предприятие своевременной и полной информацией [9].

<span id="page-11-0"></span>1.3 Обоснование выбора средств разработки программного модуля

В качестве среды разработки АИС выбрана платформа «1С:Предприятие 8».

Предпочтение в пользу системы «1С:Предприятие 8» сделано в силу ряда причин, выгодно ее отличающих. В системе разработчики реализовали целый ряд преимуществ, позволяющих реализовывать прикладные решения, гораздо более эффективные, чем в других системах [7].

Отличительные особенности платформы 1С предприятие 8:

− четкое разделение на платформу и прикладное решение;

− ориентация на построение прикладного решения на основе определенной модели;

− в основе прикладного решения лежат метаданные;

− стандартные прототипы прикладных объектов;

− согласованность технологий и инструментов;

− многозвенная архитектура работы;

− отказоустойчивый кластер с балансировкой нагрузки;

− высокоуровневая модель интерфейса;

− веб-клиент и тонкий клиент;

− мобильная платформа;

− интеллектуальные механизмы подготовки отчетов;

− построение распределенных и интегрированных информационных систем.

Программные решения 1С создаются для автоматизации коммерческих предприятий малого и среднего бизнеса, государственных и бюджетных учреждений, некоммерческих организаций и индивидуальных частных предпринимателей [16].

Система «1С:Предприятие 8» является пожалуй самой гибкой и настраиваемой под нужды конкретного предприятия системой. Такая гибкость заложена в архитектуре системы, основные моменты которой описаны в данном разделе [18].

В основе системы находится гибкая технологическая платформа, которая позволяет создавать, отлаживать и внедрять самые разнообразные бизнесприложения в самых разных областях производства и бизнеса, представленных ниже.

Области применения 1С: Предприятие 8:

− автоматизация производственных и торговых предприятий бюджетных и финансовых организация, предприятий сферы обслуживания и т.д;

− поддержка оперативного управления предприятием;

− автоматизация организационной и хозяйственной деятельности;

− ведение бухгалтерского учета с несколькими планами счетов и произвольными измерениями учета, регламентированная отчетность;

− широкие возможности для управленческого учета и построения аналитической отчетности, поддержка многовалютного учета;

− решение задач планирования и бюджетирования и финансового анализа;

− расчет зарплаты и управление персоналом;

Программное обеспечение платформы содержит разнообразные средства для связи с другими программами и аппаратными средствами: средства импорта и экспорта информации через текстовые файлы, файлы формата DBF и XML, сохранение печатных форм в форматах MS Excel и HTML [6].

#### <span id="page-13-0"></span>1.4 Техническое задание на разработку

Задача, поставленная в выпускной квалификационной работе, обусловлена тем, что объем деятельности любого отдела современной фирмы таков, что его беспроблемное функционирование без использования средств автоматизации и программного обеспечения невозможно. Это проистекает прежде всего из того, что количество операций, выполняемых работниками подразделений настолько велик, что их выполнение в ручном режиме на традиционных носителях просто нереально. Второй причиной выступает увеличение надежности хранения информации. Важным моментом является и то, что удобство работы с автоматизированной системой в несколько раз больше чем при работе без подобной системы. Обеспечение многопользовательского варианта работы также является бесспорным преимуществом использования автоматизированной информационной системы [13].

Таким образом, использование автоматизированной системы, выполняющей автоматизацию учета заявок и выполненных работ в дворце спорта поднимает деятельность на совершенно новый, качественный уровень, что дает неоспоримый экономический эффект.

Анализ стоящей перед нами задачи позволяет сделать вывод, что ее решение при помощи традиционного подхода с использованием бумажных технологий невозможно. Прежде всего, такой вывод следует из обзора объема операций, которые требуется выполнять. Объем таких операций может достигать такого количества, что обычное ручное их проведение становится просто нереальным. Также очень трудно хранить и выполнять поиск данных об услугах и их параметрах, клиентах и проведенных взаиморасчетах с ними в бумажном виде [11].

Однако, использование информационных систем на базе информационных технологий дает не только удобство и быстроту поиска данных и оформления документов, но и выводит ведение учета на новый уровень, предоставляя функции, которые ранее были недоступны. Прежде всего, это относится к подсистеме аналитических отчетов. При использовании системы бумажного учета получить отчет по проделанной работе можно было лишь проанализировав все журналы. При использовании автоматизированной системы учета выполнение любой операции оформления исходящих позволяет в любой момент времени получить данные [2].

Важным и неоспоримым достоинством использования автоматизированной компьютерной системы является безопасность хранения данных. При хранении данных на бумажных носителях утрата любого документа была невосполнимой. Такая утрата могла случиться как в результате действий конкурентов, так и в результате действия непреодолимых сил. При хранении данных в электронном виде существующие способы обеспечения безопасности хранения данных и их дублирования делают такое хранение полностью надежным [14].

Итак, можно сформулировать следующие основные плюсы использования автоматизированной информационной системы на основе вычислительной техники для выполнения задачи построения системы автоматизации учета предоставленных услуг:

− увеличение скорости поиска и сортировки данных, а также оформления операций;

− обеспечение конфиденциальности хранения информации;

− обеспечение работы большого количества пользователей.

Разрабатываемая программа должна представлять полнофункциональную систему учета предоставленных услуг. По своей логической структуре разрабатываемую программу можно разбить на следующие составляющие: заполнение условно-постоянной информации, ввод документов по предоставленным услугам, ведение документов по оплате предоставленных услуг и получение отчетности.

Первая подсистема разрабатываемой комплексной системы предназначена для ввода, редактирования и хранения условно-постоянной информации, которая требуется на протяжении всей последующей работы системы. Иначе говоря компоненты этой подсистемы позволяют ввести в информационную базу всю необходимую информацию о номенклатуре предоставляемых услуг, контрагентах и иные данные, которые в дальнейшем будут использоваться операторами в документах при работе с ними, а также подставляться системой автоматически в некоторых случаях. Все эти данные имеют списочный характер, и каждый из этих видов данных соответствует определенной сущности предметной области. Кроме основных каждый список будет содержать некоторое количество дополнительных полей, полностью характеризующих элемент сущности. Состав этих полей будет определен при проектировании структуры базы данных. В дальнейшем каждая такая сущность будет представлена таблицей в базе данных. Подсистема ведения условно-постоянных данных представлена справочниками [3].

Все условно-постоянную информацию разрабатываемой системы можно разбить на следующие укрупненные группы:

− ведение списка клиентов и всех их сопутствующих данных;

- − введение информации о предоставляемых услугах;
- − введение информации о сотрудниках;
- − ведение дополнительных данных.

Перечислим условно-постоянную информацию, которую будет необходимо хранить:

Контрагенты – этот справочник предназначен для хранения информации о клиентах, которым будут предоставляется какие-либо услуги. Для предоставления полной информации о клиенте, в справочнике должно храниться определенной количество реквизитов.

Номенклатура – данный тип справочника хранит в себе информацию о услугах, предоставляемых клиентам дворцом спорта. В нем могут храниться как основные, так и дополнительные услуги. Услуги имеют разный характер, поэтому они должны быть отсортированы в определенные логические группы. Для этого справочник должен иметь иерархическую структуру. Реквизиты справочника должны в полной мере описывать состав предоставляемой услуги

Вид услуги – данный справочник должен хранить список видов услуг.

Единицы измерения – данный справочник хранит список возможных единиц измерения, в которых предоставляется номенклатура услуг.

Для выполнения задачи учета выполненных услуг важным является автоматическая подстановка цен в документы, для исключения ошибок оператора при ручном вводе, а также экономии рабочего времени. Для хранения цен на номенклатуру предназначен периодический регистр сведений «Цена».

Подсистема получения отчетности должна формировать отчет по продажам абонементов и услуг в различные разрезы времени и с возможностью изменения некоторых условий. Это условие позволяет наглядно представить объем предоставленных услуг.

Все документы подсистемы ведения документов должны иметь интуитивно понятный интерфейс, позволяющий работнику быстро вводить все необходимые параметры [1].

Подсистема получения аналитической отчетности предназначена для анализа деятельности дворца спорта, а так же выявления имеющихся проблем и определения путец их решения. Отчеты будут построены при помощи компонент системы «Построитель отчетов», которая позволяет создать очень гибкий отчет со всей необходимой информацией [25].

Выводы по первому разделу:

В данном разделе выпускной квалификационной работы была рассмотрена предметная область, проведен анализ существующей системы, а так же поставлены задачи, решение которых должны в полной мере осуществлять необходимую систему учета для дворца спорта «Кристалл».

## <span id="page-17-1"></span><span id="page-17-0"></span>2 Проектная часть

## 2.1 Техническое обеспечение

Под техническим обеспечением подразумевается весь комплекс аппаратных средств, входящих в состав персонального компьютера, а так же периферийные устройства (устройства ввода-вывода, устройства хранения информации и сетевое оборудование)

Требования к техническому обеспечению были взяты в соответствии с требованиями поставщика программного продукта и представлены ниже, в таблице 2.1

|                      | Сервер                                                  | Клиент (тонкий)            |
|----------------------|---------------------------------------------------------|----------------------------|
| Процессор            | Pentium<br>Процессор<br>Intel<br>IV/Xeon 2.4 ГГц и выше | Intel Pentium Celeron 1800 |
| O <sub>3</sub> y     | Оперативная память 1024 Мб и<br>выше                    | 256 MB                     |
| Видеокарта и монитор | SVGA-видеокарта                                         |                            |
| Жесткий диск         | 40 Гб                                                   | $40\Gamma$ <sub>6</sub>    |
| Оптический привод    | Устройство<br>чтения<br>компакт<br>лисков               |                            |
| Устройства ввода     | клавиатура и мышь                                       |                            |
| ЛBC                  | Пропускная способность<br>100мбит/с.                    |                            |

Таблица 2.1 – минимальные требования для информационной системы

В настоящее время эти характеристики являются очень низкими, и любой ПК , даже самый старый, справится с разрабатываемой системой

## <span id="page-17-2"></span>2.2 Разработка структурной схемы программы

Первым делом была разработана структура программы представленная на рисунке 2.1.

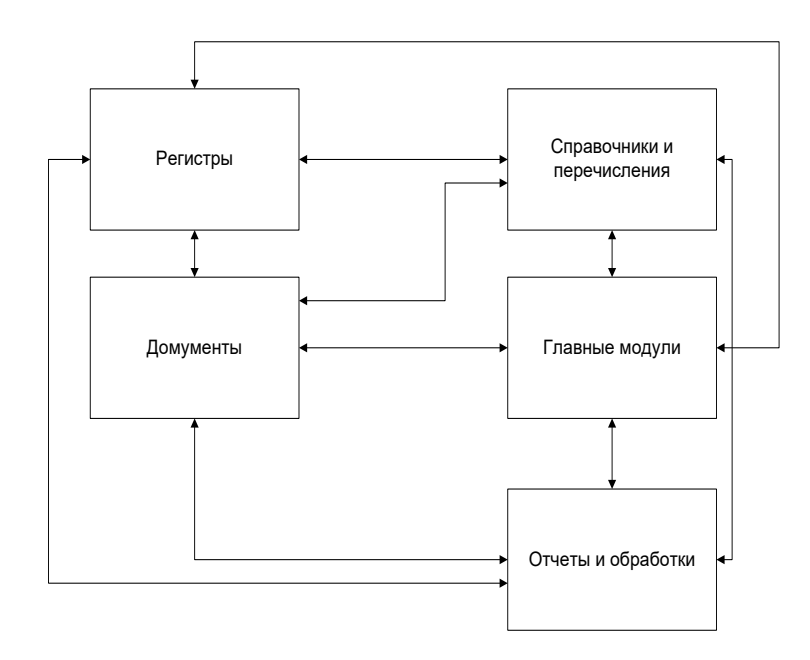

Рисунок 2.1 – Блок-схема основных модулей программы

Следующим этапом была разработка дерева функций программы, которое представлено на рисунке 2.2.

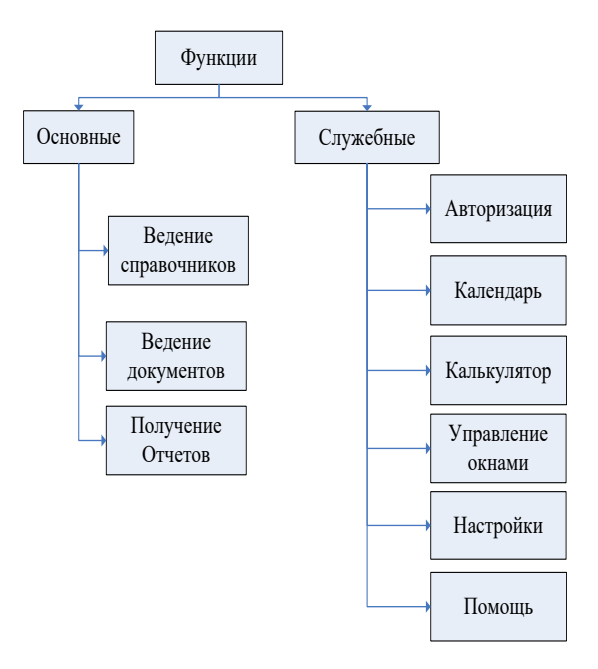

Рисунок 2.2 – Дерево функций

Дерево функций состоит из основных функций и служебных.

## <span id="page-19-0"></span>2.3 Разработка функциональной модели базы данных

Создание любой информационной системы стоит начинать с создания функциональной модели, чтобы понять всю специфику работы ПО, и не допускать ошибок при ее создании. В противном случае разработка может быть осложнена, либо и вовсе нереализуема.

Опишем функциональную модель разрабатываемой системы в виде диаграмм.

В данном случае, для создания диаграмм, использовалось программное обеспечение allfusion process modeler r7, используемый для построения бизнес процессов. Оно имеет Большое количество необходимых функций, интуитивно понятный интерфейс и высокую производительность [10].  $\frac{1}{2}$ WORKING READER DATE CONTEXT:

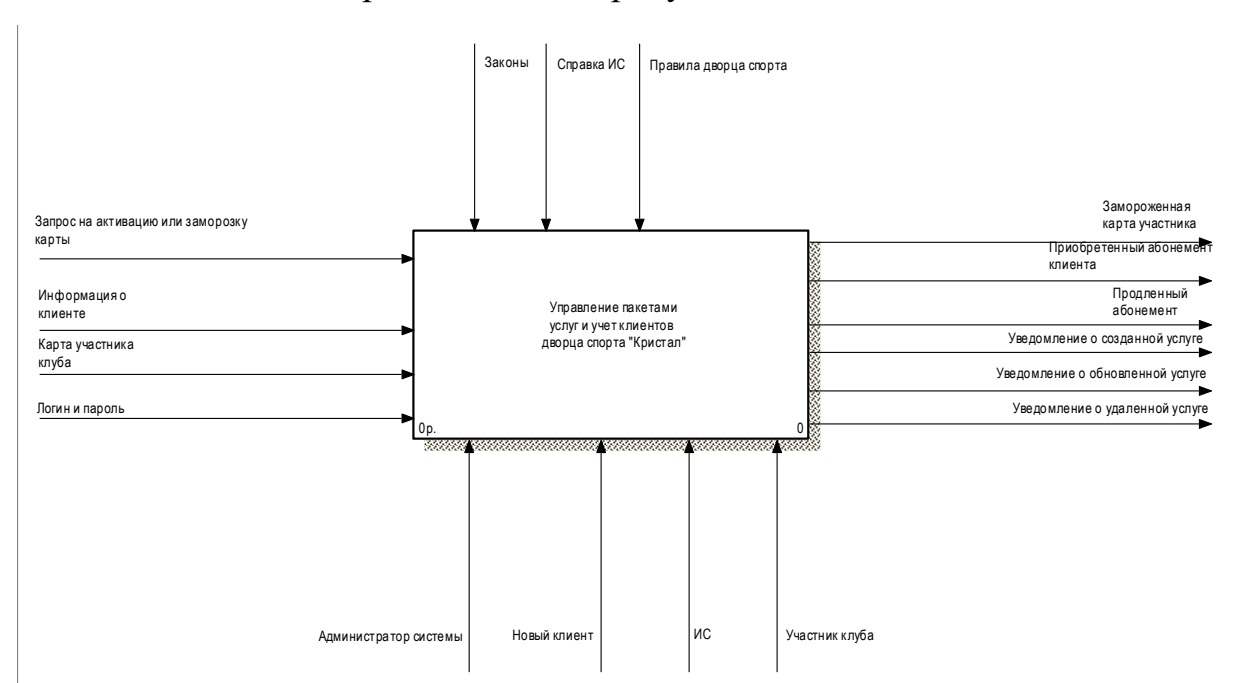

 $\Gamma$ лавная модель представлена на рисунке 2.3. :VHKE

Рисунок 2.3 – Функциональная модель конфигурации

На главной декомпозиции функциональной модели представлены основные функции, такие как: вход пользователя в систему, оформление

клубной карты, предоставление пакетов услуг и управление пакетами услуг. Декомпозиция функциональной модели приведена на рисунке 2.4.

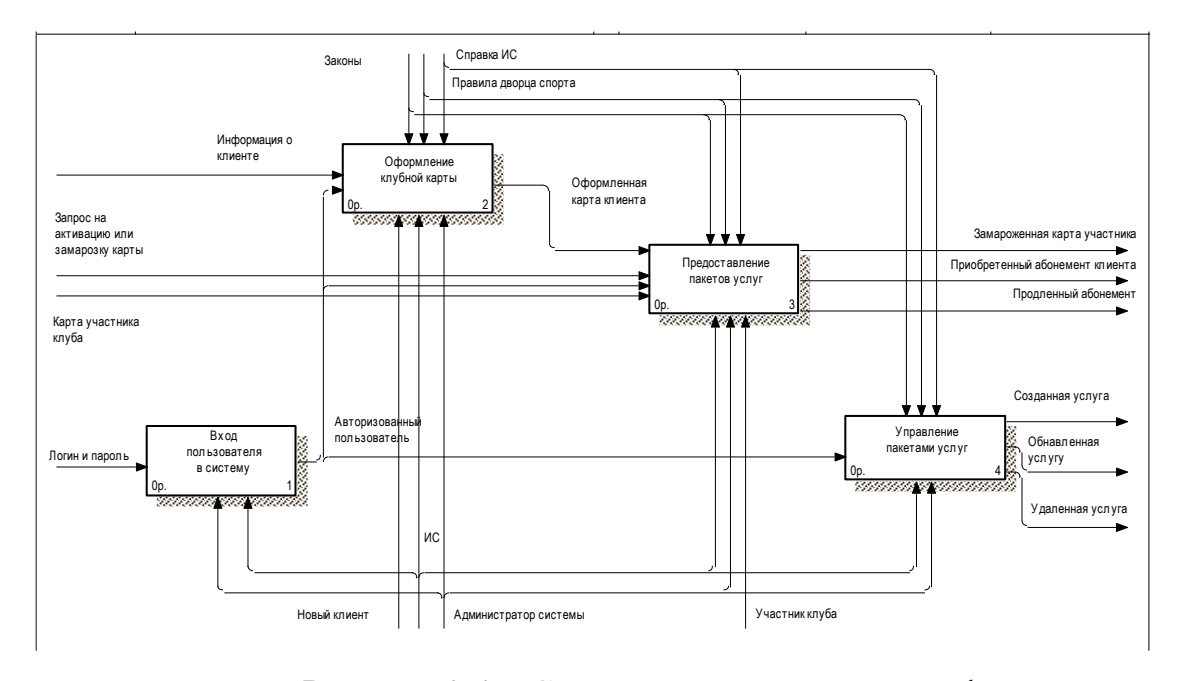

Рисунок 2.4 – Структура документов конфигурации

Декомпозиция процесса «Авторизация пользователя» представлена на [Рисунок 2.5](#page-20-0).

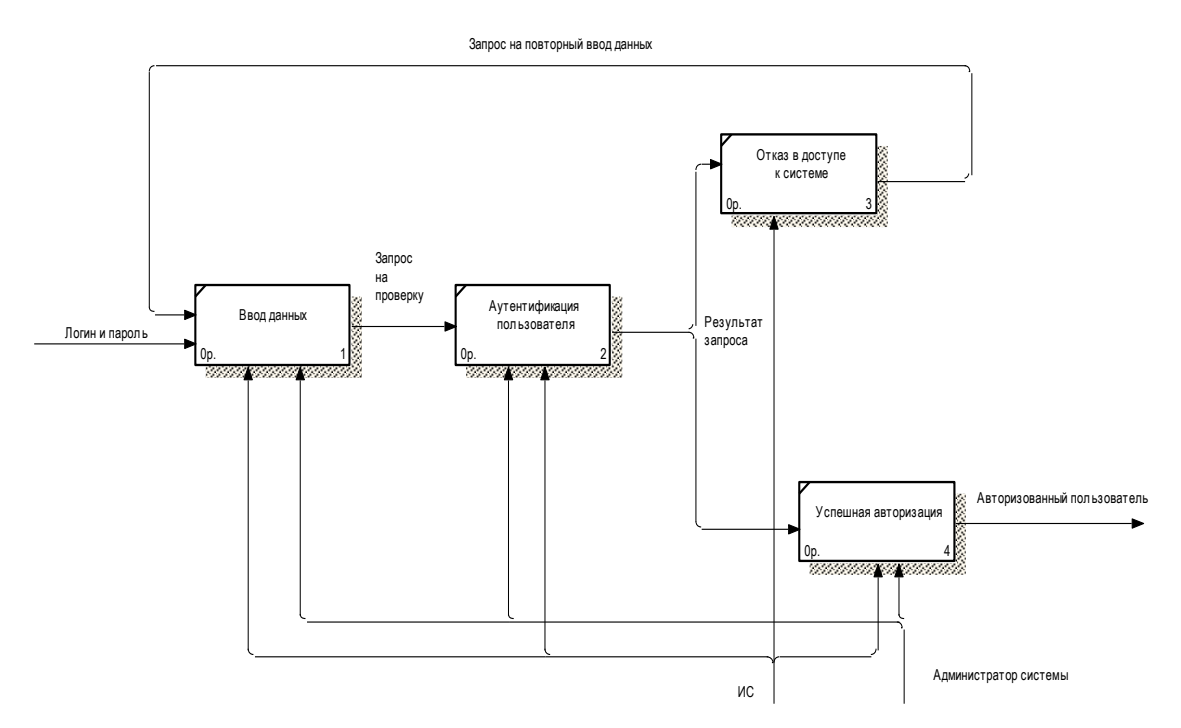

<span id="page-20-0"></span>Рисунок 2.5 – Декомпозиция «Вход пользователя в систему»

На декомпозиции процесса «Предоставление услуг» показаны основные процессы: Активация или заморозка клубной карты, предоставление списка услуг клиенту, приобретение абонемента и продление абонемента. Декомпозиция представлена на рисунке 2.6.

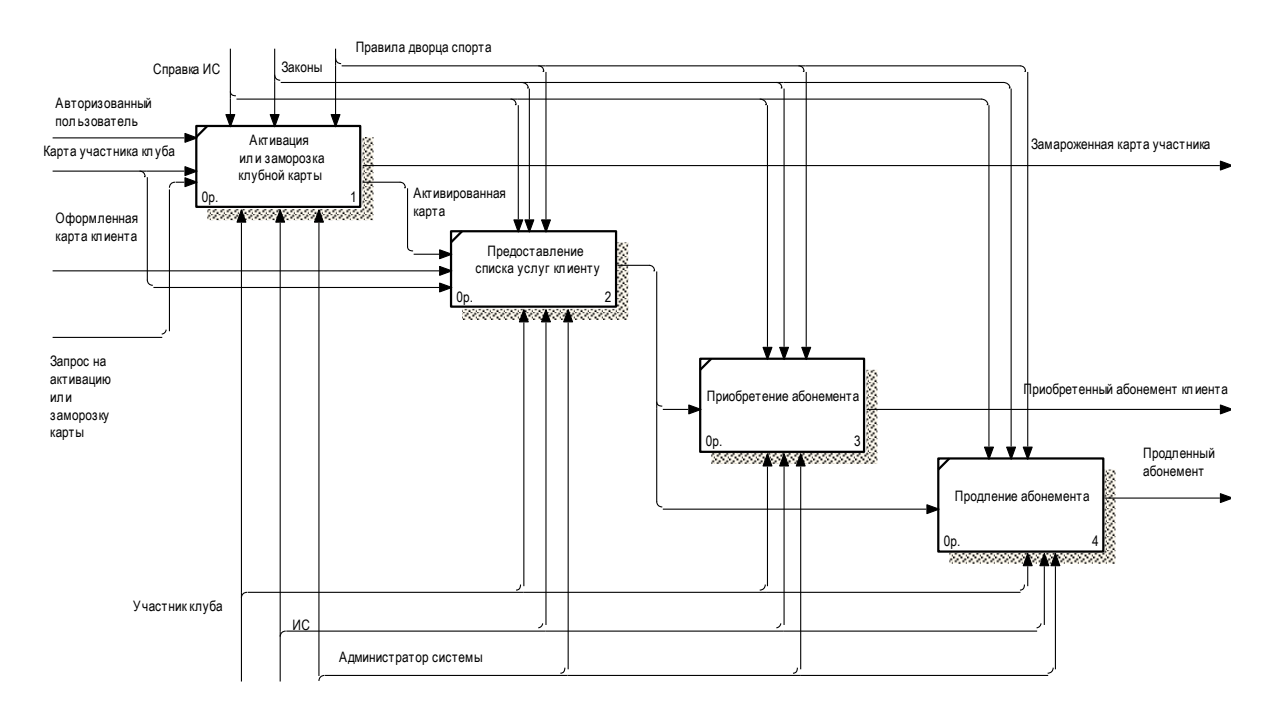

 $P_{\text{HCVHOK}}$  2 6  $-$  Пекомпозиния пронесса «Предоставлен Рисунок 2.6 – Декомпозиция процесса «Предоставление услуг»

На декомпозиции процесса «Управление пакетами услуг» представлены такие функции как: Просмотр существующих услуг, создание новой услуги, редактирование услуги и удаление услуги. Декомпозиция процесса представлена на рисунке 2.7.

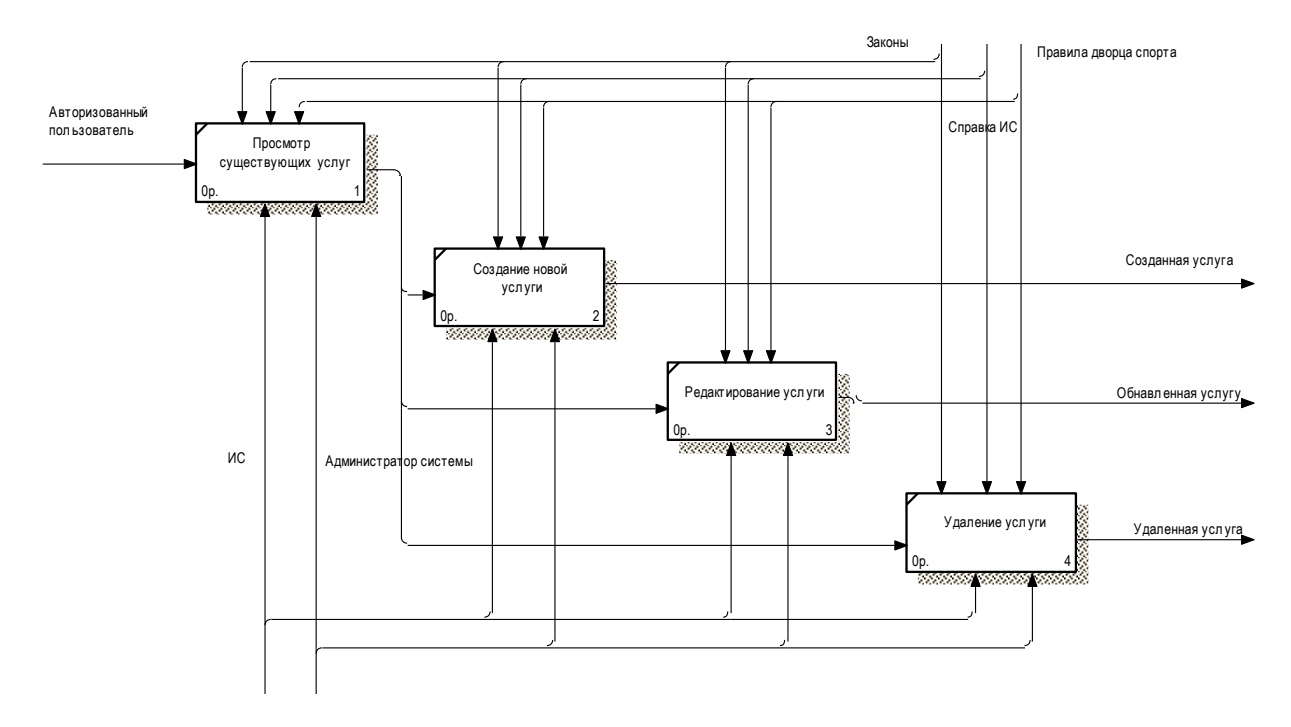

Рисунок 2.7 – Декомпозиция «Управление пакетами услуг»

На декомпозиции процесса «Оформление клубной карты» представлены такие функции как: Получение информации о клиенте, занесение данных в базу, привязка карты к клиенту и выдача карты клиенту. Декомпозиция представлена на рисунке 2.8.

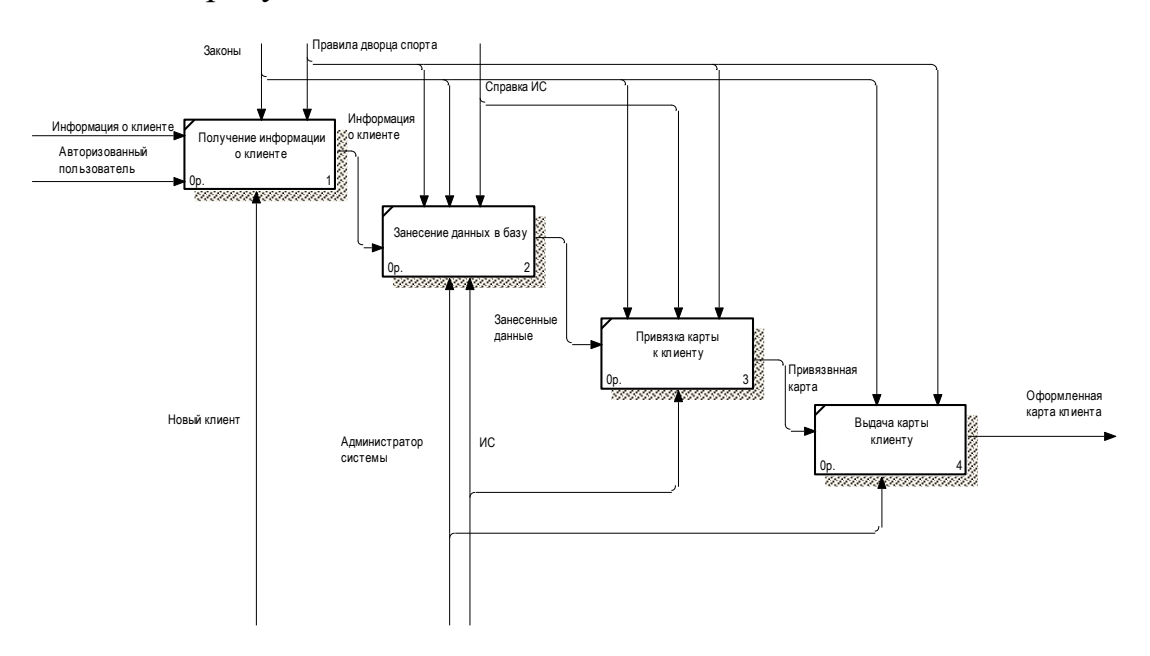

 $D_{\text{HOMMOM}}$  )  $\Omega$  reproducember (Opontreume knypur A 2 Рисунок 2.8 – декомпозиция «Оформление клубной карты»

## <span id="page-23-0"></span>2.4 Разработка алгоритмического обеспечения

Выберем конкретные объекты и механизмы платформы «1С:Предприятие 8.3», которые будут использоваться для разработки конфигурации.

В конфигурации разработаны следующие справочники:

− «Контрагенты» – содержит список контрагентов дворца спорта;

− «Абонементы» – содержит список абонементов;

− «Должности» – содержит список должностей сотрудников дворца спорта;

− «Карты» – содержит список клубных карт клиентов дворца спорта;

− «Пользователи» – содержит список пользователей информационной системы;

− «Помещения» – содержит список помещений дворца спорта;

− «Сотрудники» – содержит список сотрудников дворца спорта;

− «Виды услуг» – содержит список видов номенклатуры услуг;

− «Номенклатура» – содержит список номенклатуры услуг;

В системе созданы следующие периодические регистры сведений:

− «Цены номенклатуры».

В разрабатываемой конфигурации созданы следующие документы:

«Заявка» - предварительная заявка на предоставления услуги;

«Активация абонемента»

«Блокировка абонемента»

«Заморозка абонемента»

«Посещение» - фиксация факта посещений клиентов дворца спорта;

«Продажа абонементов»

«Продление абонемента»

Все документы, разработанные в конфигурации по смыслу объединены в

специальные журналы документов, в которых можно организовать просмотр, поиск, отбор и сортировку по различным критериям и сочетаниям критериев. Журнал дает возможность в табличном виде просматривать основные параметры документов и открывать формы документов для их просмотра или редактирования [5]. В разрабатываемой конфигурации реализованы следующие журналы:

- «Общий» все документы системы;
- «Операции с абонементами» содержит документы связанные с абонементами

Регистры накоплений:

- «Оказание услуг»
- «Оплата абонементов»
- «Посещения»
- «Предоставленные скидки»
- «Срок действия абонемента»

В конфигурации разработаны следующие отчеты:

− «Взаиморасчеты», строится по регистру остатков «Взаиморасчеты», предназначен для анализа взаиморасчетов с контрагентами;

− «Абонементы клиента» - строится по регистру сведений «Абонементы», предназначен для анализа

− «Гостевые посещения» - строится по регистру сведений «Гостевые посещения», предназначен для анализа объема предоставления услуг клиентам, не имеющим клубной карты и абонемента.

− «Посещения», строится по регистру остатков «Посещения», предназначен для анализа объема предоставленных услуг в различных разрезах;

− «Отчет по абонементу»

- − «Отчет по клиенту»
- − «Отчет за смену»

## <span id="page-25-0"></span>2.5 Разработка интерфейса программного модуля

В автоматизированных системах для ввода, просмотра и редактирования информации применяют специальные экранные формы. Разработка форм происходит в модуле «Конфигуратор» платформы [22]. Для того чтобы открыть или отредактировать форму или изменить ее настройки необходимо открыть закладку «Формы» того объекта конфигурации, разработка интерфейса которого происходит. На этой закладке настраивается состав и назначение всех форм объекта. На рисунке 2.9 приведена для примера закладка «Формы» одного из справочников - «Клиенты».

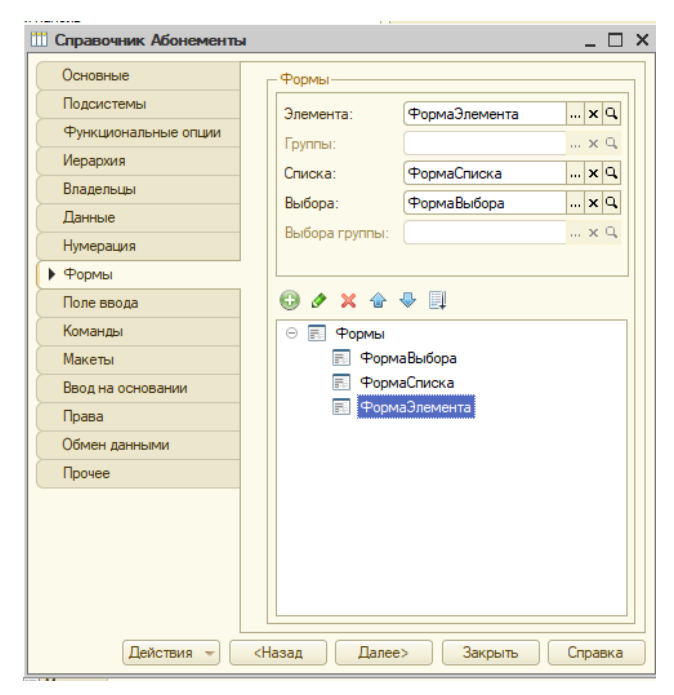

Рисунок 2.9 – Закладка «Формы» справочника «Абонементы»

Для создания новой формы необходимо нажать кнопку «Добавить» в панели управления списка форм. После этого откроется окно выбора типа формы и ее свойств. Пример приведен на рисунке 2.10.

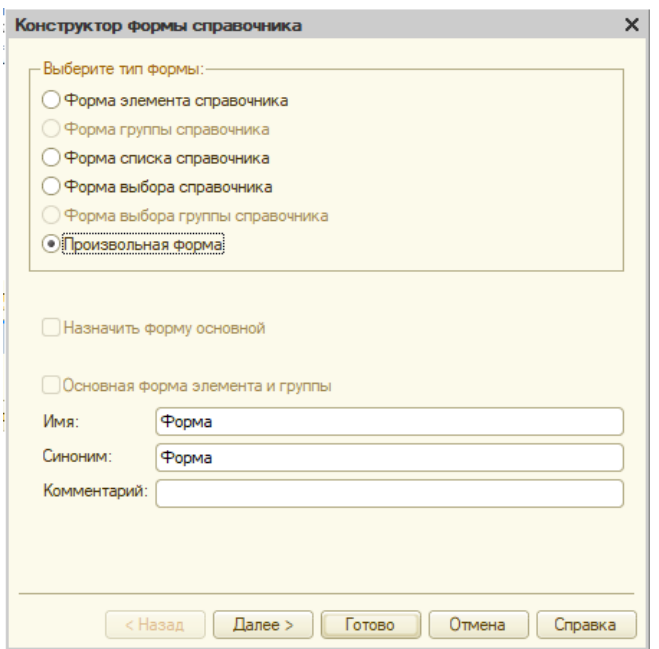

Рисунок 2.10 – Определение типа формы и ее свойств

Процедура разработки формы списка на примере справочника «Абонементы» приведена на рисунке 2.11.

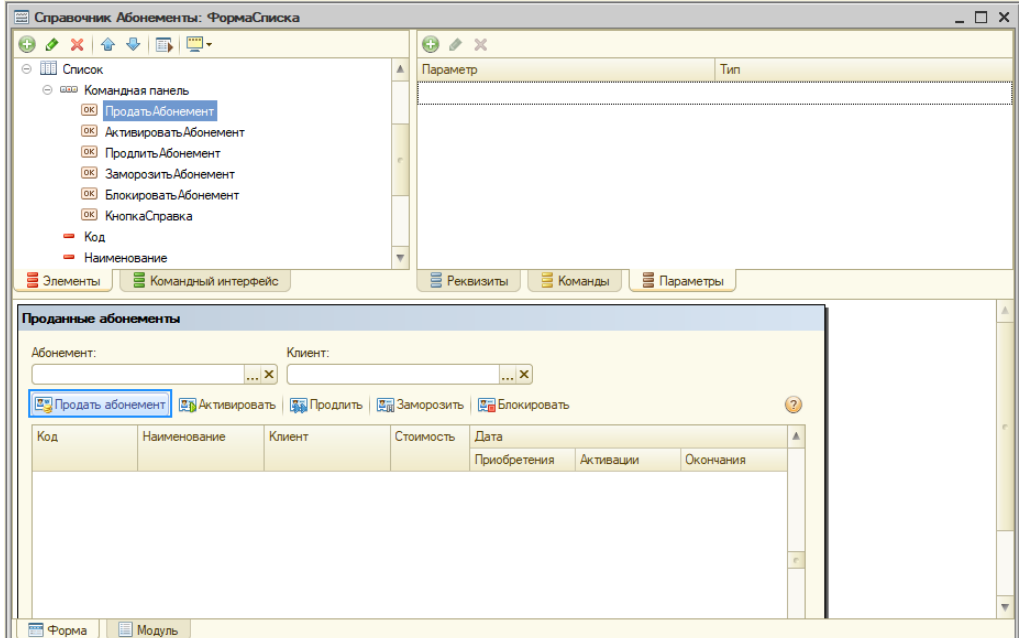

Рисунок 2.11 – Процесс разработка формы списка

Процедура разработки формы списка на примере документа «Услуга» приведен на рисунке 2.12.

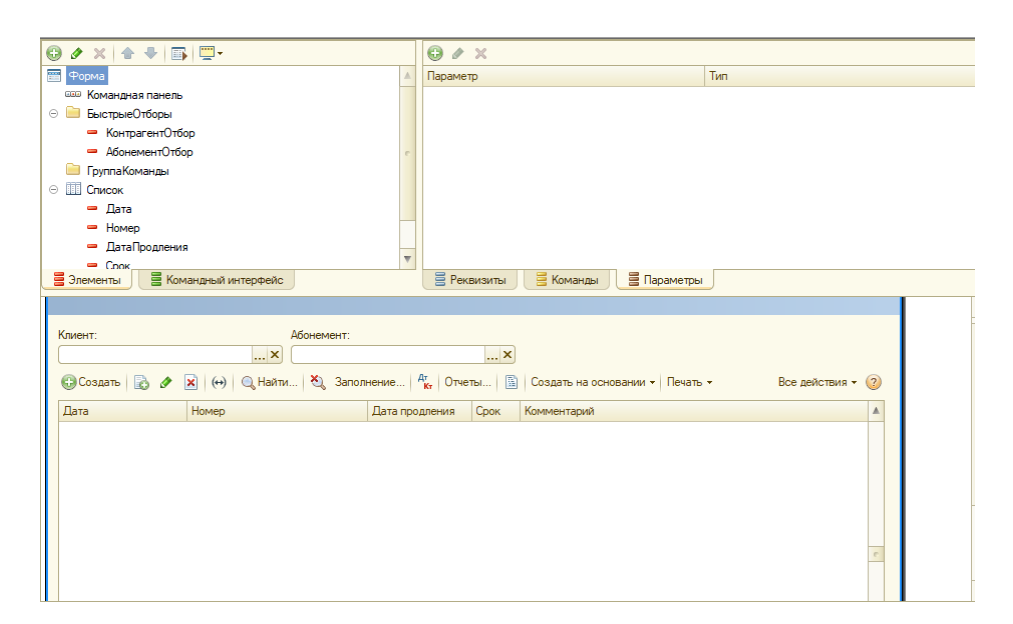

Рисунок 2.12 – Разработка формы списка документа

Процедура разработки формы элемента на примере справочника «Абонементы» приведена на рисунке 2.13.

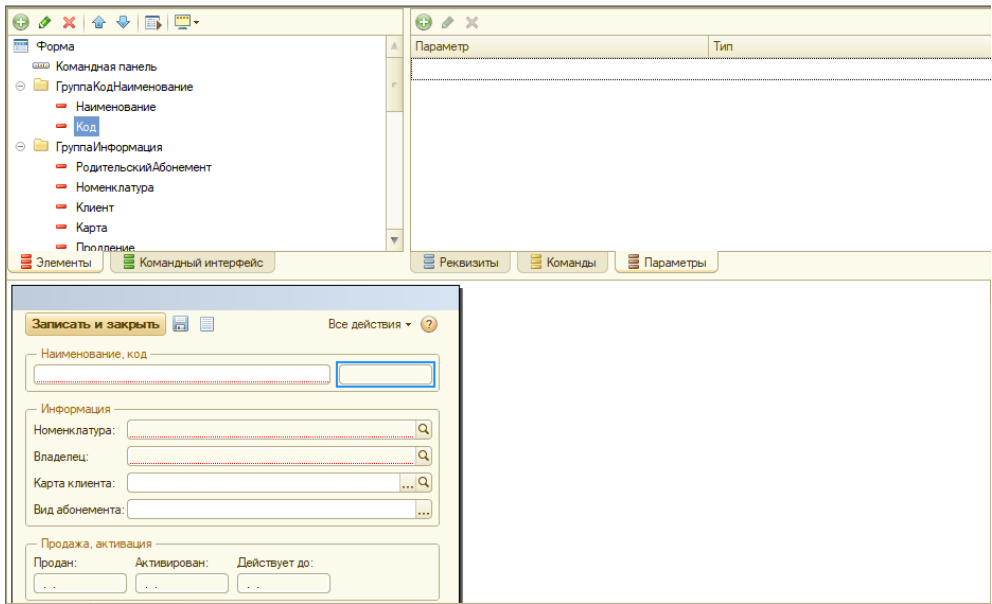

Рисунок 2.13 – Разработка формы элемента справочника

Процесс разработки формы документа «Продление абонемента» приведен на рисунке 2.14.

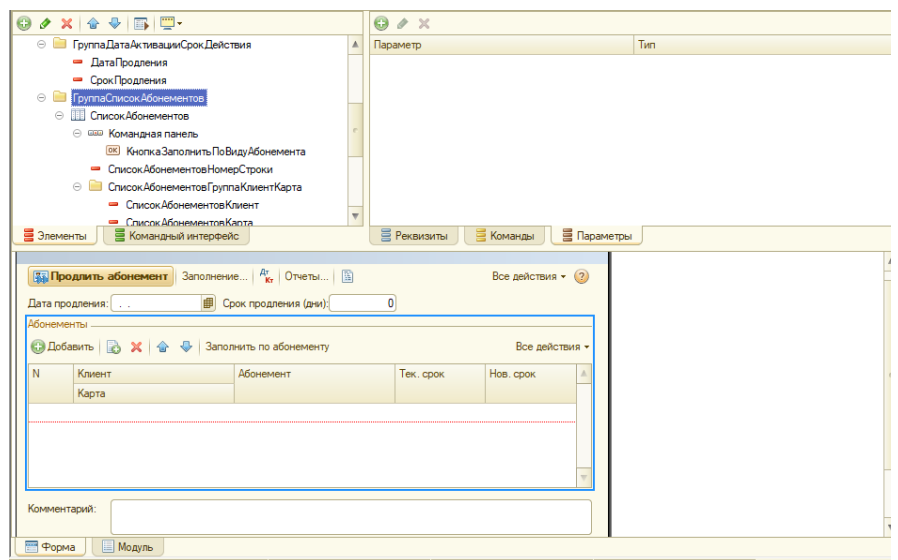

Рисунок 2.14 – Разработка формы документа на примере документа «Продление абонемента»

Выводы по втором разделу:

В данном разделе выпускной квалификационной работе была разработана функциональная модель, а так же выбраны средства для реализации информационной системы.

#### <span id="page-29-0"></span>3 Экспериментальная часть

## <span id="page-29-1"></span>3.1 Технология разработки модуля

Конфигурация любого 1С-решения – это совокупность прикладных объектов, каждый из которых моделирует объект предметной области, для которой создается решение. Структура прикладных объектов разработанной конфигурации приведена на рисунке 3.1.

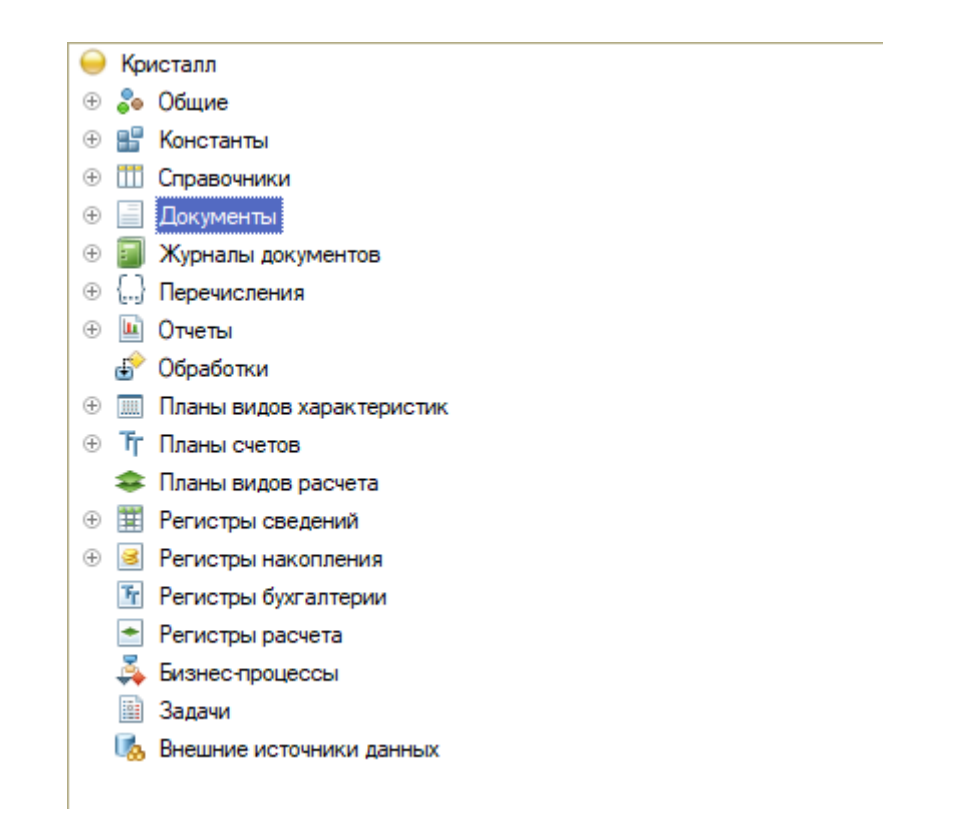

Рисунок 3.1 – Структуры прикладных объектов разработанной конфигурации

Для ведения условно-постоянных данных разрабатываемой конфигурации будем применять прикладной объект «Справочники». Для каждой сущности предметной области, имеющий постоянный характер,

необходимо ввести отдельный справочник и задать для него следующие параметры (рисунок 3.2):

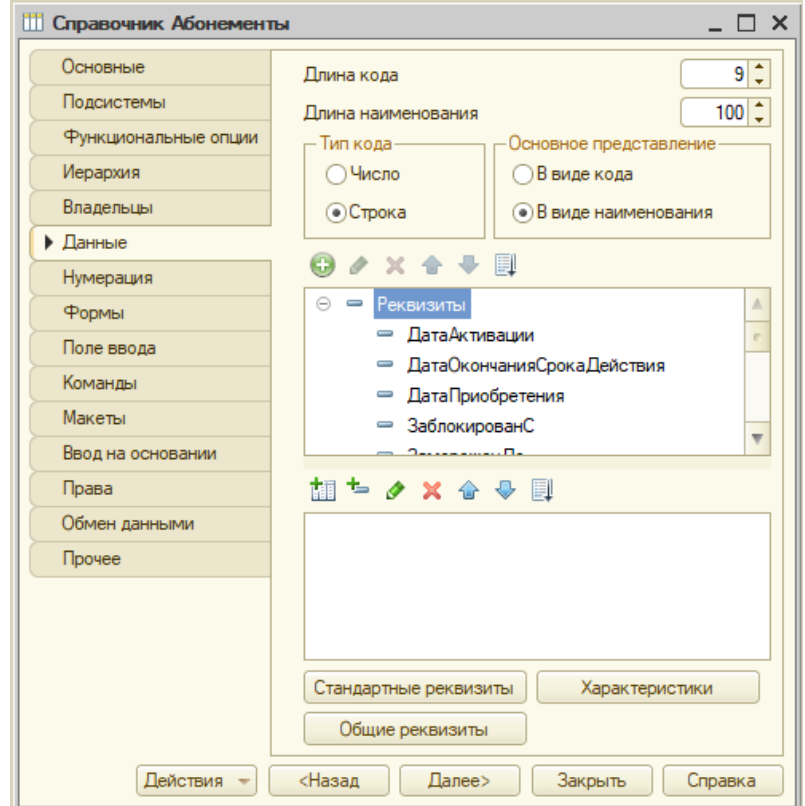

Рисунок 3.2 – Параметры объекта «Справочник»

Структура справочников, созданных в рамках конфигурации приведена на рисунке 3.3.

> ⊝ Ш Справочники ⊕ Ш Абонементы ⊕ Ш ВидыКарт ⊕ Ш Карты ⊕ Ш Группы Клиентов ⊕ Ш Контрагенты ⊕ Ш Должности ⊕ Ш Сотрудники ⊕ Ш Номенклатура ⊕ Ш Пользователи **+ 111 Помещения**

Рисунок 3.3 – Справочники системы

Объект «Перечисления» будем применен в разработке для хранения списков постоянных значений. Параметры объекта «Перечисление» приведены на рисунке 3.4.

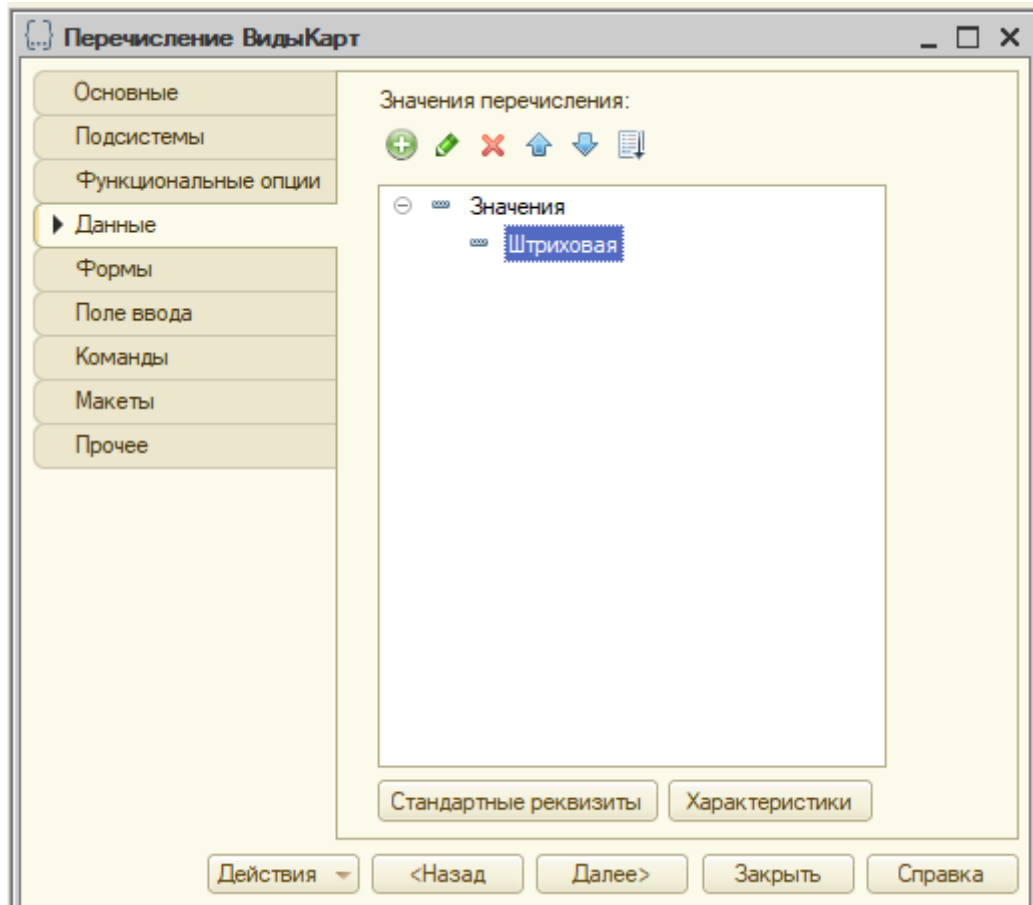

Рисунок 3.1 – Параметры объекта «Перечисление»

Главным параметром любого перечисления является список значений, которые он принимает. Принимаемый список значений на примере перечисления «Виды операций с абонементами» приведен на [Рисунок 3.2.](#page-32-0)

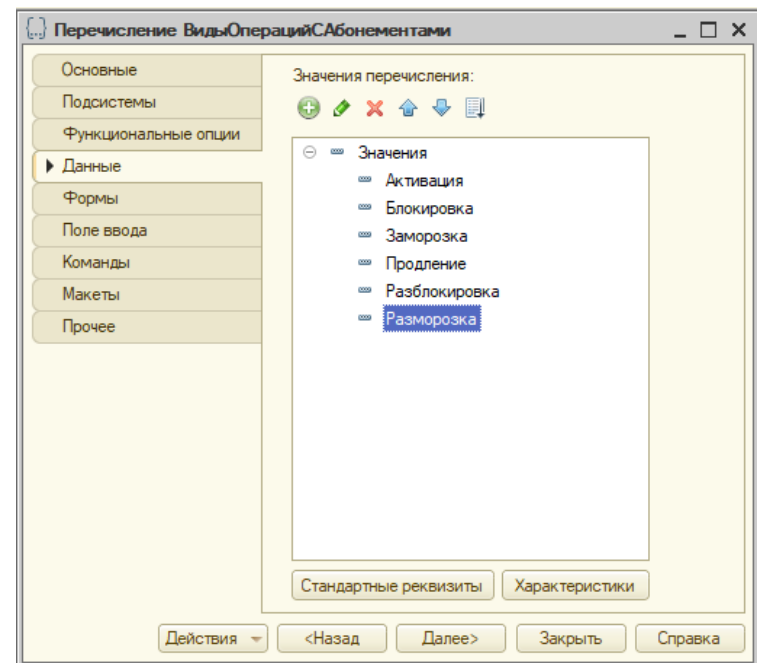

<span id="page-32-0"></span>Рисунок 3.2 – Значения перечисления «Виды операций с абонементами»

В системе созданы следующие перечисления, представленные на рисунке 3.6:

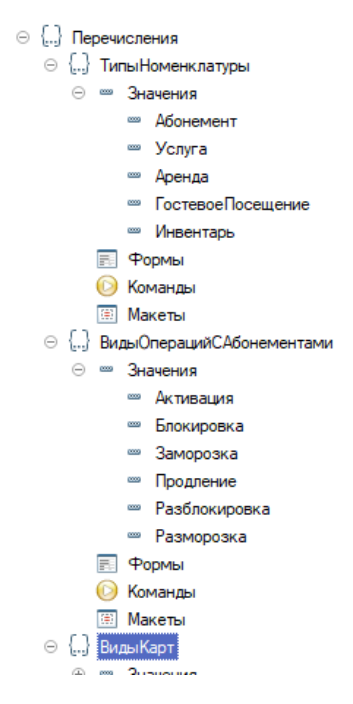

Рисунок 3.3 – Состав перечислений и их значения

В проектах, разрабатываемых на базе платформы «1С: Предприятие 8.3» в качестве инструментов, хранящих в себе накапливаемые данные, выступают регистры накопления, а объектами изменяющими (двигающими) данные в этих регистрах являются документы. В каждом документе определяются движения – по каким регистрам накопления и какие конкретно движения производит этот документ в момент проведения. Настройка движений документа на примере документа «Продажа Абонементов» приведен на рисунке 3.7.

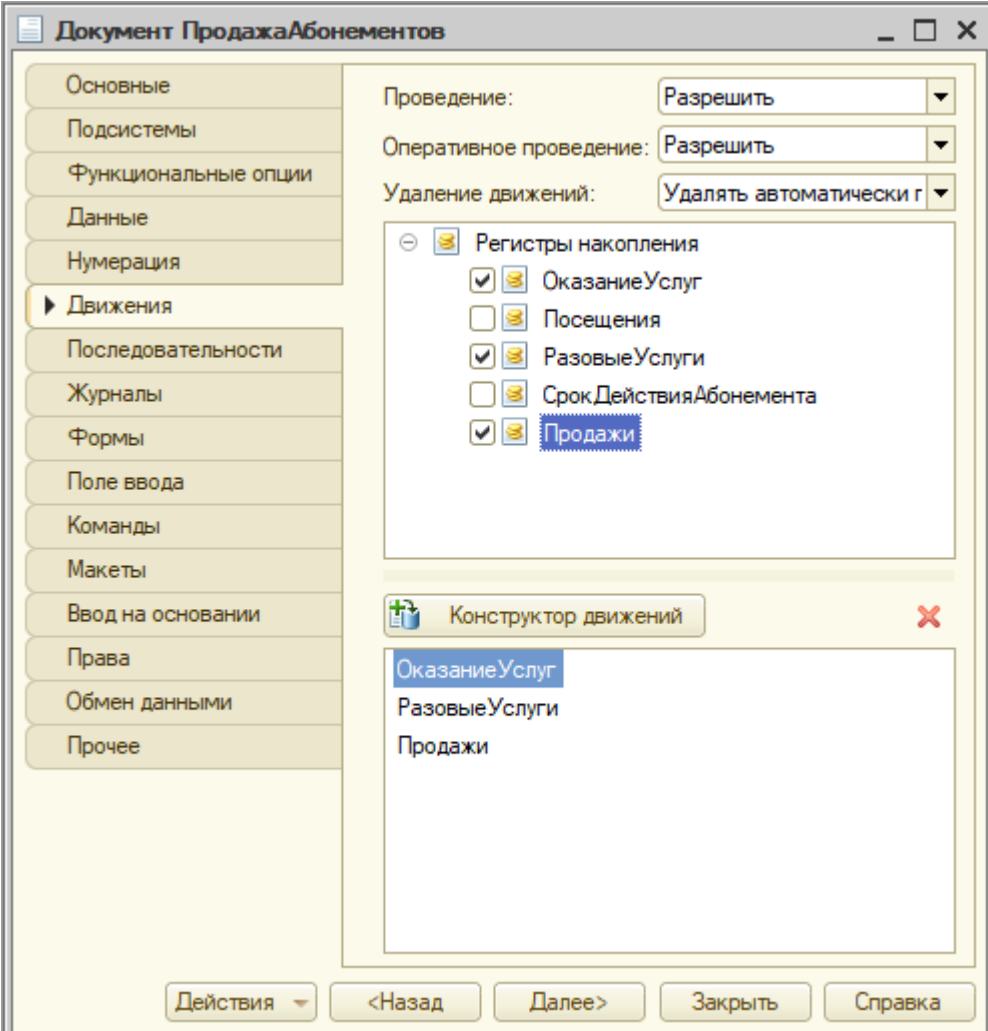

Рисунок 3.7 – Настройка движений документа «Продажа Абонементов»

Документы, разработанные в конфигурации представлены на рисунке 3.8.

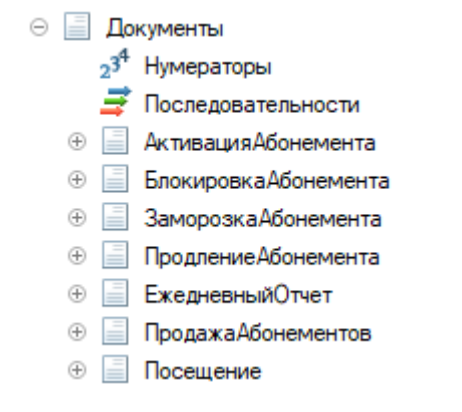

Рисунок 3.8 – Документы системы

Регистры накопления представлены на рисунке 3.9.

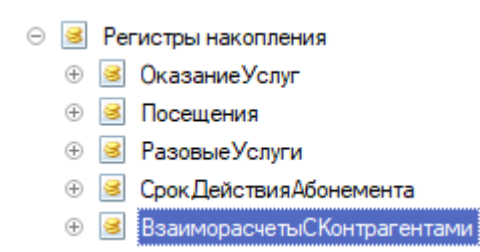

Рисунок 3.9 – Регистров накопления системы

Список журналов документов, которые объединяют близкие по смыслу и логике документы в единый список, представлен на рисунке 3.10.

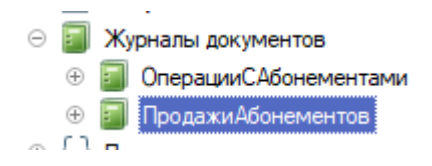

Рисунок 3.10 – Журналы документов системы

Наиболее главным моментом при разработке журнала является определение состава документов, входящих в него и создание граф. В журнал выбираются документы из списка видов документов. Пример определения списка документов, входящих в журнал, например, «Операции с абонементами» приведен на рисунке 3.11.

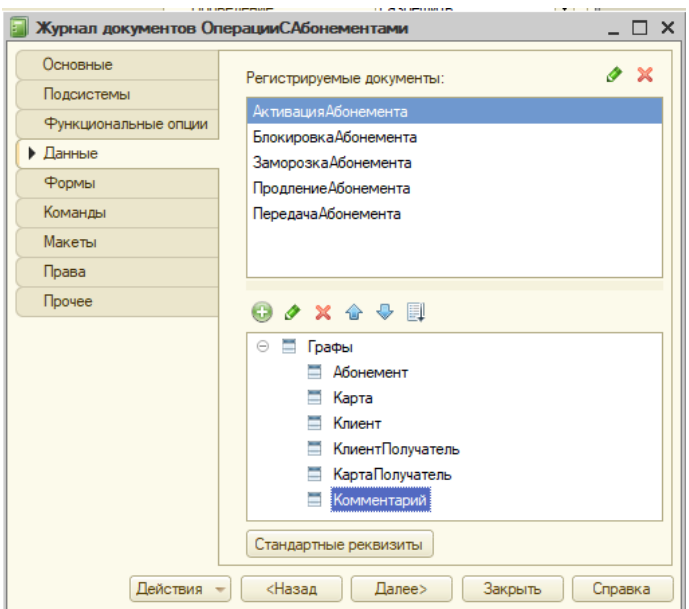

Рисунок 3.11 – Создание состава документов журнала

Процесс создания графы «Клиент» журнала «Операции с абонементами» приведен на рисунке 3.12.

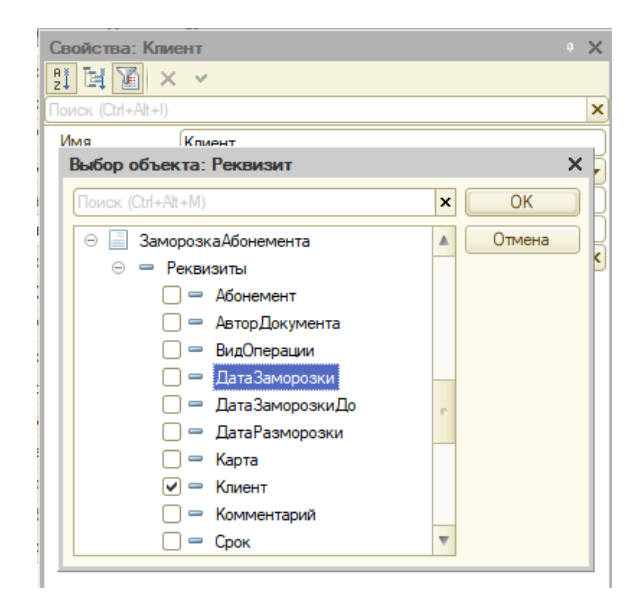

Рисунок 3.12 – Формирование графы журнала

В результате разработки были созданы все нужные объекты конфигурации, реализующие заданный функционал создаваемой системы.

<span id="page-36-0"></span>3.2 Технология работы с модулем

Запуск программы производится стандартным для всех конфигураций системы «1С:Предприятие 8.3» способом, представленным на рисунке 3.13.

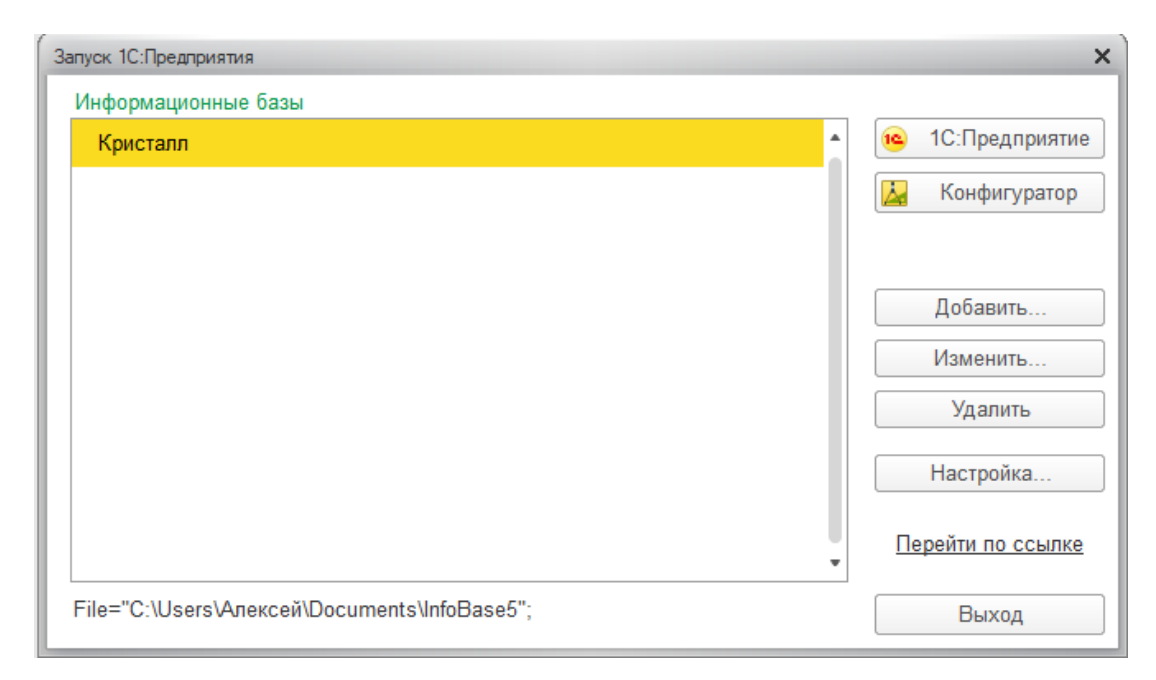

Рисунок 3.13 – Окно выбора информационной базы

После запуска программы на экране отображается ее главное окно, основным элементом которого является рабочий стол. Именно через него запускаются все функции программы. На рисунке 3.14 представлена главная форма программы, через которую можно выбрать посетителя, продать ему абонемент, либо выбрать услугу, которая уже доступна клиенту.

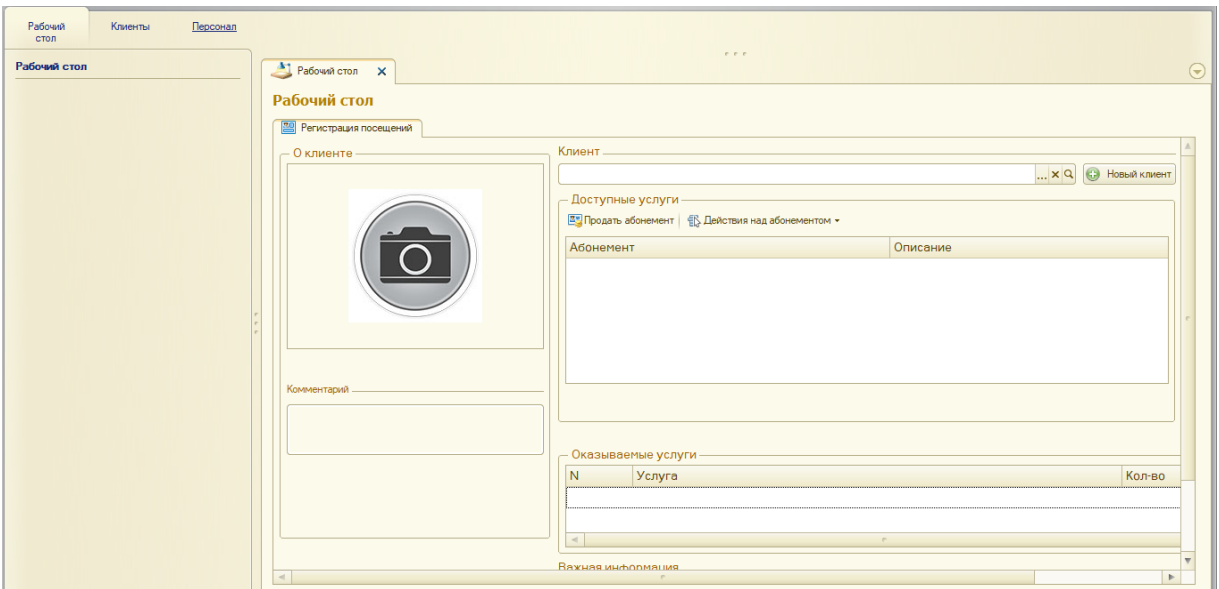

Рисунок 3.14 – Пример выбора пункта главного меню

Работу с системой целесообразно начать с заполнения всех справочников. На рисунке 3.15 приведен пример открытия формы списка справочника «Клиенты».

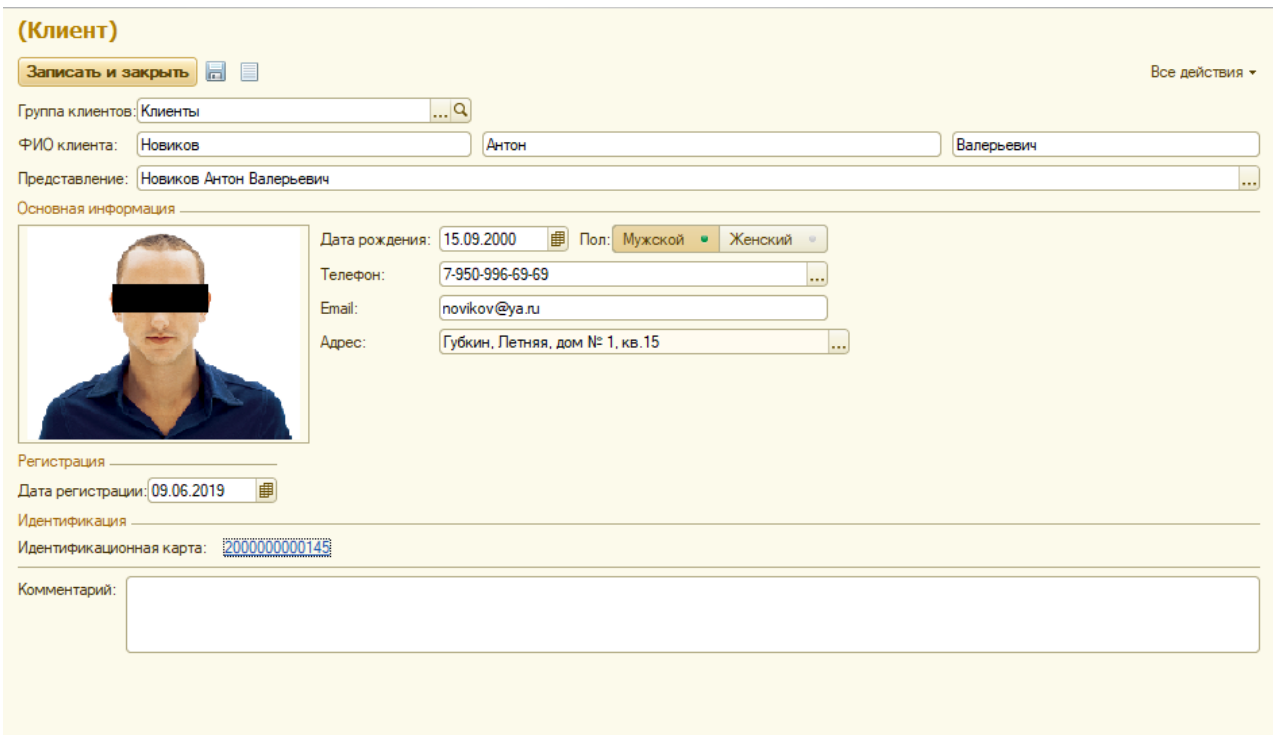

Рисунок 3.15 – Форма списка справочника «Клиенты»

Каждый клиент получает свою Идентификационную карту, по которой в будущем будет идентифицироваться. Данная карта в дальнейшем будет хранить всю информацию о оплаченных услугах и абонементах. Форма идентификационной карты приведена ниже, на рисунке 3.16.

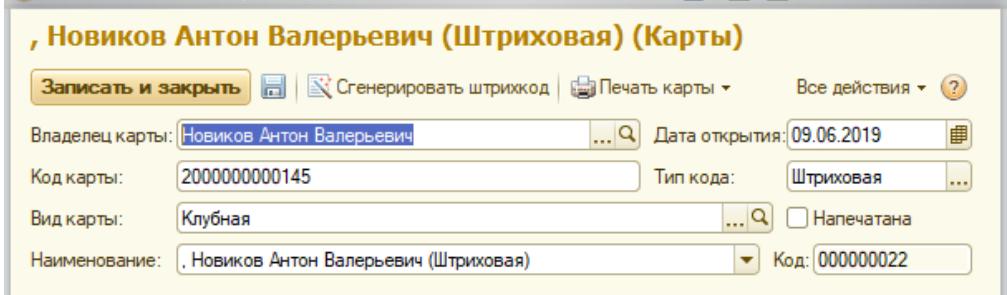

Рисунок 3.16 – идентификационная карта клиента.

Каждая карта имеет свой уникальный штрих-код, который можно ввести в ручную, либо сгенерировать автоматически. Далее карта выводится на печать, и ставится пометка «Напечатана»

Похожим образом заполняется номенклатура «Абонемент», форма которой предсталена на рисунке 3.17.

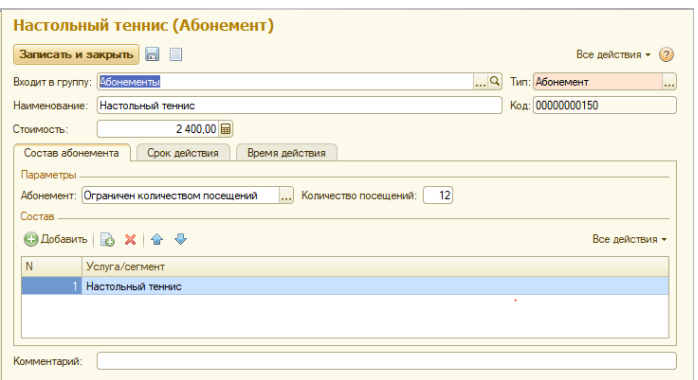

Рисунок 3.17 – «Абонемент»

Вводится название абонемента, цена, тип и группа номенклатуры. Абонемент может быть ограничен сроком действия и количеством посещений, также может вмещать в себе несколько услуг.

Когда все справочники заполнены, можно приступать к работе. На рисунке 3.18 представлена заполненная форма продажи абонемента.

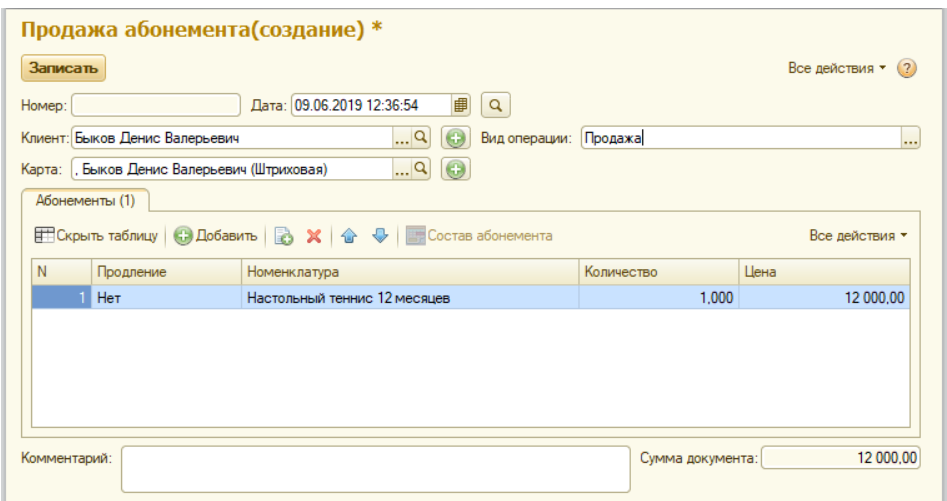

Рисунок 3.18 – продажа абонемента

На данной форме происходит выбор клиента, и необходимого ему абонемента. При необходимости, есть возможность продажи либо продления сразу нескольких абонементов. Теперь, при выборе клиента, сразу появляются доступные ему услуги, а так же их остаток. При нажатии кнопки «Вход», у посетителя снижается доступный остаток (рисунок 3.19).

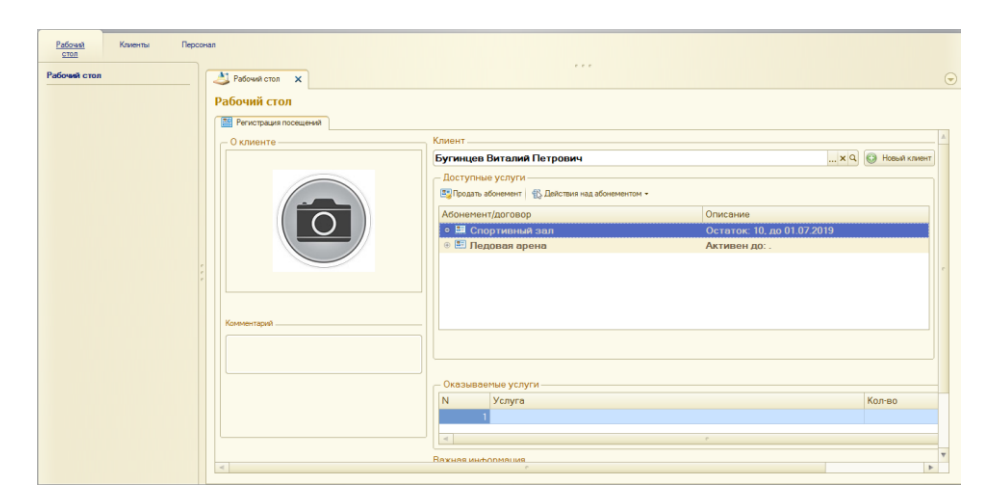

Рисунок 3.19 – регистрация посещений

Все посещения клиентов хранятся в документе «Посещения», на форме «Клиенты», представленной ниже на рисунке 3.20.

| Рабочий<br><b>CTOR</b>  | Клиенты | Персонал |                          |             |                              |                  |                     |     |                            |                 |
|-------------------------|---------|----------|--------------------------|-------------|------------------------------|------------------|---------------------|-----|----------------------------|-----------------|
| Клиенты                 |         |          | Посешения                |             |                              |                  |                     |     |                            |                 |
| Отчеты по клиентам      |         |          | Клиент:                  |             |                              |                  |                     |     |                            |                 |
|                         |         |          |                          | <b>x</b>    |                              |                  |                     |     |                            |                 |
| Работа с абонементами   |         |          |                          |             |                              |                  |                     |     |                            |                 |
| Операции с абонементами |         |          | C Cosaan & X (+) Q Haйти |             |                              |                  | Все действия *      | (2) | Посетители в клубе         |                 |
| Проданные абонементы    |         |          | <b>Дата</b>              | = Homep     | Клиент                       | Начало посещения | Окончание посещения |     | День: 08.06.2019           |                 |
| Посешения клиентов      |         |          | ■ 03.06.2011 14:48:35    | 000000019   | Рольникова Ксения Петровна   | 14:48:35         |                     |     | Всего посетителей за день: | 10 <sup>°</sup> |
| Посешения               |         |          | 02.06.2019 20:01:37      | 00000000001 | Бурцев Анатолий Иванович     | 14:19:37         | 15:19:15            |     | ИЗ НИХ МУЖЧИНЫ:            | 6               |
|                         |         |          | 03.06.2019 12:36:56      | 00000000004 | Быков Денис Валерьевич       | 12:04:18         | 13:04:00            |     | из них женщины:            | 4               |
|                         |         |          | 06.06.2019 14:12:14      | 000000012   | Степчук Виталий Демидович    | 14:12:34         | 15:12:45            |     |                            |                 |
|                         |         |          | 07.06.2019 12:04:18      | 000000017   | Быков Денис Валерьевич       | 12:04:18         | 13:04:00            |     |                            |                 |
|                         |         |          | 07.06.2019 12:22:14      | 000000020   | Степчук Виталий Демидович    | 12:22:37         | 13:22:48            |     |                            |                 |
|                         |         |          | 07.06.2019 15:13:11      | 000000005   | Рольникова Ксения Петровна   | 15:13:21         | 16:13:43            |     |                            |                 |
|                         |         |          | 07.06.2019 16:32:12      | 000000006   | Нагитева Лариса Николаевна   | 16:32:54         | 17:32:04            |     |                            |                 |
|                         |         |          | 08.06.2019 10:06:02      | 000000008   | Степчук Виталий Демидович    | 10:06:34         | 11:06:41            |     |                            |                 |
|                         |         |          | 08.06.2019 11:21:12      | 000000016   | Миронов Антон Владимирович   | 11:21:42         | 12:21:52            |     |                            |                 |
|                         |         |          | 08.06.2019 12:25:01      | 000000009   | Кукушкина Валентина Анатоль  | 12:25:02         | 13:25:25            |     |                            |                 |
|                         |         |          | 08.06.2019 13:43:11      | 00000000002 | Новиков Антон Юрьевич        | 13:43:04         | 14:43:00            |     |                            |                 |
|                         |         |          | 08.06.2019 14:16:50      | 00000000003 | Кукушкина Валентина Анатоль  | 14:16:50         | 15:22:28            |     |                            |                 |
|                         |         |          | 08.06.2019 14:49:00      | 000000014   | Новиков Антон Юрьевич        | 14:49:27         | 15:30:35            |     |                            |                 |
|                         |         |          | $-08.06.2019$ 15:05:00   | 000000002   | Игнатенко Валерия Николаевна | 15:05:00         | 16:05:46            |     |                            |                 |
|                         |         |          | 08.06.2019 17:07:55      | 00000000005 | Степчук Виталий Демидович    | 17:07:34         | 18:07:45            |     |                            |                 |
|                         |         |          | 08.06.2019 17:33:12      | 000000007   | Рольникова Ксения Петровна   | 17:33:59         | 18:33:40            |     |                            |                 |
|                         |         |          | 08.06.2019 18:36:00      | 000000015   | Кириленко Виталий Андреевич  | 18:36:16         | 19:36:17            |     |                            |                 |
|                         |         |          | 09.06.2019 15:25:21      | 000000021   | Бурцев Анатолий Иванович     | 15:24:44         | 15:25:21            |     |                            |                 |
|                         |         |          | 09.06.2019 15:25:25      | 000000022   | Быков Денис Валерьевич       | 15:25:04         | 15:25:25            |     |                            |                 |
|                         |         |          | 09.06.2019 15:30:52      | 000000024   | Быков Денис Валерьевич       | 15:26:45         | 15:30:52            |     |                            |                 |
|                         |         |          | 09.06.2019 15:35:00      | 000000023   | Бурцев Анатолий Иванович     | 15:26:21         | 15:35:00            |     |                            |                 |
|                         |         |          | 09.06.2019 15:35:01      | 000000025   | Игнатенко Валерия Николаевна | 15:27:42         | 15:35:00            |     |                            |                 |
|                         |         |          | 09.06.2019 15:35:02      | 000000026   | Миронов Антон Владимирович   | 15:29:11         | 15:35:01            |     |                            |                 |
|                         |         |          |                          |             |                              |                  | $\mathbb{R}$        |     |                            |                 |

Рисунок 3.20 – «Посещения клиентов»

На вкладке «Посещения клиентов» показана информация такая как

- − дата и время создания посещения;
- − индивидуальный номер посещения;
- − ФИО клиента;
- − время начала оказания услуги;
- − время окончания оказания услуги.

В правом верхнем углу, указано сколько посетителей было за определенный период, сколько из нах было женщин, а сколько мужчин. В разделе «все действия» есть возможность выбрать определенный период времени, в этом случае на форме будет показана информация о посещениях за этот конкретный период.

Так всех клиентов находящиъся в данный момент в дворце спорта можно увидеть во вкладке «клиенты в клубе» (рисунок 3.21).

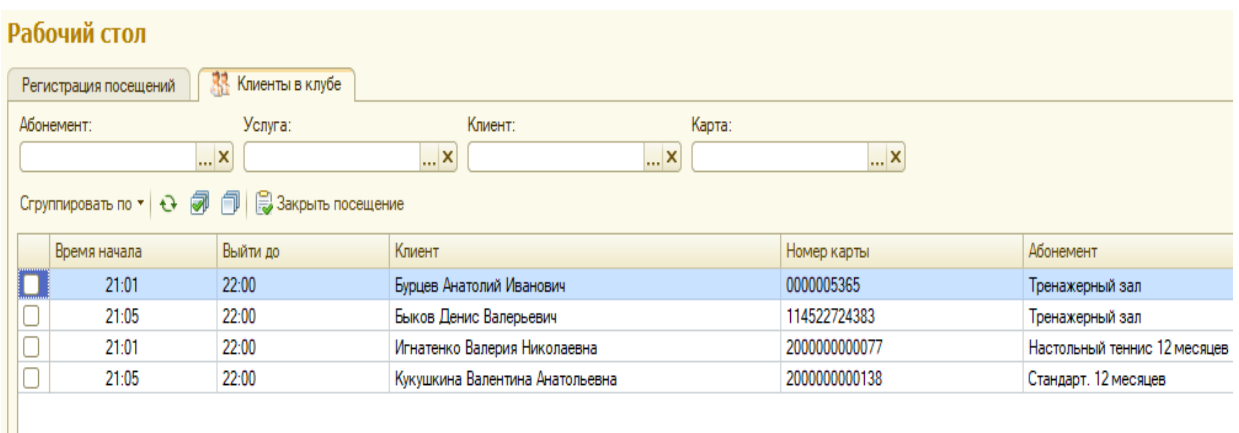

Рисунок 3.21 – Клиенты в клубе

На вкладке «Проданные абонементы» находится информация такая как:

- − наименование абонемента;
- − ФИО клиента;
- − стоимость абонемента;
- − дата приобретения абонемента;
- − дата активации абонемента;
- − дата окончания абонемента.

А так же такие функции как:

- − продажа абонемента;
- − активация абонемента;
- − продление абонемента;
- − заморозка абонемента;
- − блокировка абонемента;

Так же можно просмотреть информацию по конкретному абонементу, либо пользователю. Вкладка «Проданные абонементы показана на рисунке 3.22.

|                       | Проданные абонементы                                                             |                              |           |              |                       |            |                   |
|-----------------------|----------------------------------------------------------------------------------|------------------------------|-----------|--------------|-----------------------|------------|-------------------|
| Клиент:<br>Абонемент: |                                                                                  |                              |           |              |                       |            |                   |
|                       | $\ldots$ $\times$                                                                | <b>×</b>                     |           |              |                       |            |                   |
|                       | 区 Продать абонемент   图 Активировать   图 Продлить   图 Заморозить   图 Блокировать |                              |           |              |                       |            | $\left( 2\right)$ |
| Код                   | Наименование                                                                     | Клиент                       | Стоимость | <b>Дата</b>  |                       |            | $\blacktriangle$  |
|                       |                                                                                  |                              |           | Приобретения | $\equiv$<br>Активашии | Окончания  |                   |
| 000000028             | Настольный теннис                                                                | Нагитева Лариса Николаевна   | 2 400,00  | 09.06.2019   | 09.06.2019            | 08.06.2020 |                   |
| $= 000000026$         | Тренажерный зал                                                                  | Бурцев Анатолий Иванович     | 1 200.00  | 09.06.2019   | 09.06.2019            | 08.07.2019 |                   |
| $= 000000029$         | Настольный теннис 12 месяцев                                                     | Быков Денис Валерьевич       | 12 000,00 | 09.06.2019   | 09.06.2019            | 08.06.2020 |                   |
| $= 000000027$         | Настольный теннис                                                                | Игнатенко Валерия Николаевна | 2 400,00  | 09.06.2019   | 09.06.2019            | 08.06.2020 |                   |
| $= 000000020$         | Настольный теннис                                                                | Новиков Антон Юрьевич        | 2 400.00  | 08.06.2019   | 08.06.2019            | 07.06.2020 |                   |
| $= 000000025$         | Теннис. 10 занятий.                                                              | Игнатенко Валерия Николаевна | 12 750.00 | 08.06.2019   | 08.06.2019            | 07.09.2019 |                   |
| $= 000000021$         | Стандарт. 12 месяцев                                                             | Кукушкина Валентина Анатоль  | 10 200,00 | 08.06.2019   | 08.06.2019            | 07.06.2020 |                   |
| $= 000000024$         | Ледовая арена                                                                    | Быков Денис Валерьевич       | 1 500,00  | 08.06.2019   | 08.06.2019            | 07.06.2020 |                   |
| $= 000000022$         | Тренажерный зал                                                                  | Быков Денис Валерьевич       | 1 200,00  | 05.06.2019   | 08.06.2019            | 07.07.2019 |                   |
| $= 000000019$         | Настольный теннис                                                                | Бурцев Анатолий Иванович     | 2 400,00  | 02.06.2019   | 02.06.2019            | 01.06.2020 |                   |
| $= 000000001$         | Стандарт. 3 месяца                                                               | Миронов Антон Владимирович   | 5950.00   | 22.05.2019   | 22.05.2019            | 21.08.2019 |                   |

Рисунок 3.22 – Проданные абонементы

Бывает, что у организации проходят какие либо скидки либо акции, чтобы не изменять цены у всех услуг, была создана возможность применения определенной скидки к выбранной номенклатуре. Пример представлен на рисунке 3.23.

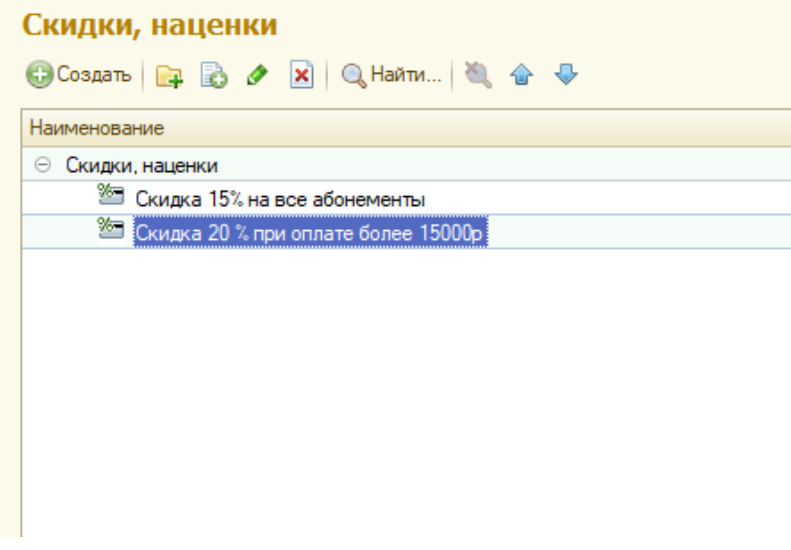

Рисунок 3.23 – Скидки и наценки

Данная функция, имеет довольно гибкие настройки ( рисунок 3.24).

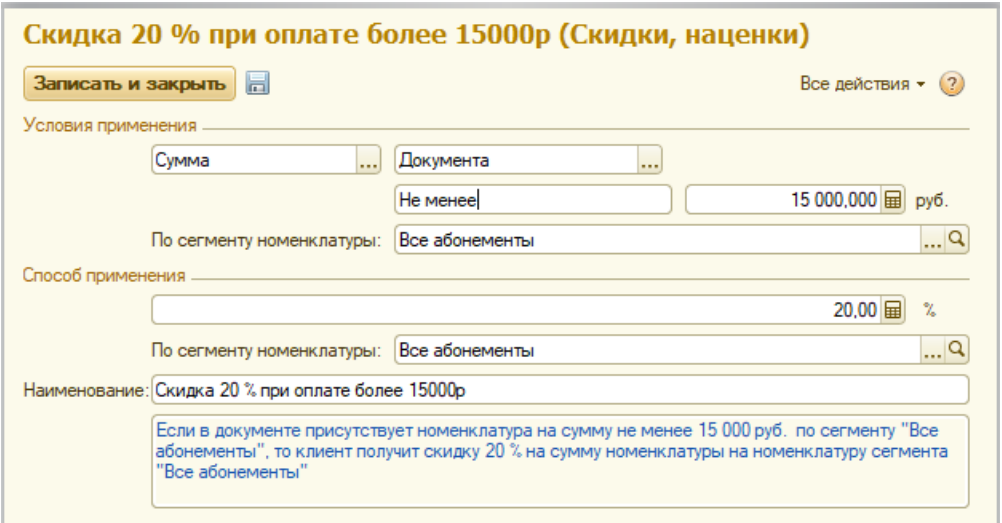

Рисунок 3.24 – Создание скидки

Скидку можно установить либо если стоимость единоразовой покупки, либо сумма всех предыдущих покупок более определенной суммы.Так же есть возможность применения скидки на определенные абонементы. Данная функция является довольно удобной, так как при работе с бумажными носителями уследить за всеми операциями практически не возможно. Продажа абонемента с применением скидки показана на рисунке 3.25.

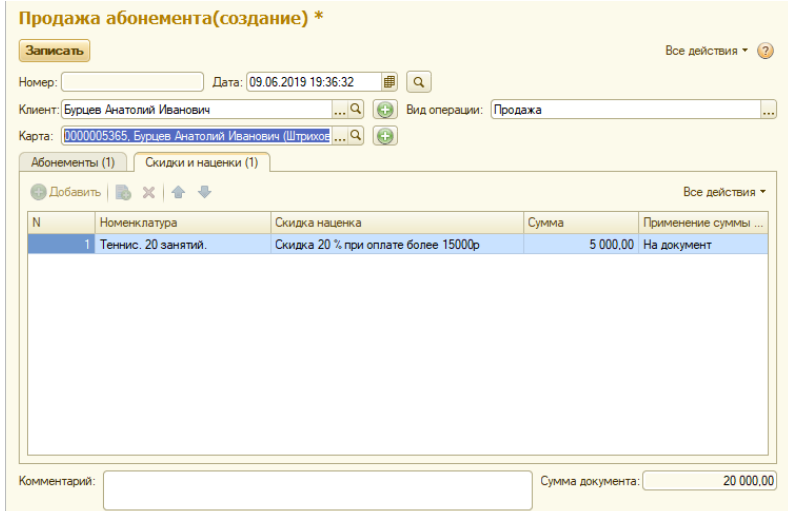

Рисунок 3.25 – Применение скидки

Как и в большинстве стандартных конфигураций, имеется возможность сформировать и распечатать отчеты, для более детального рассмотрения либо любых других нужд. Пример отчета по проданной номенклатуре представлен на рисунке 3.26

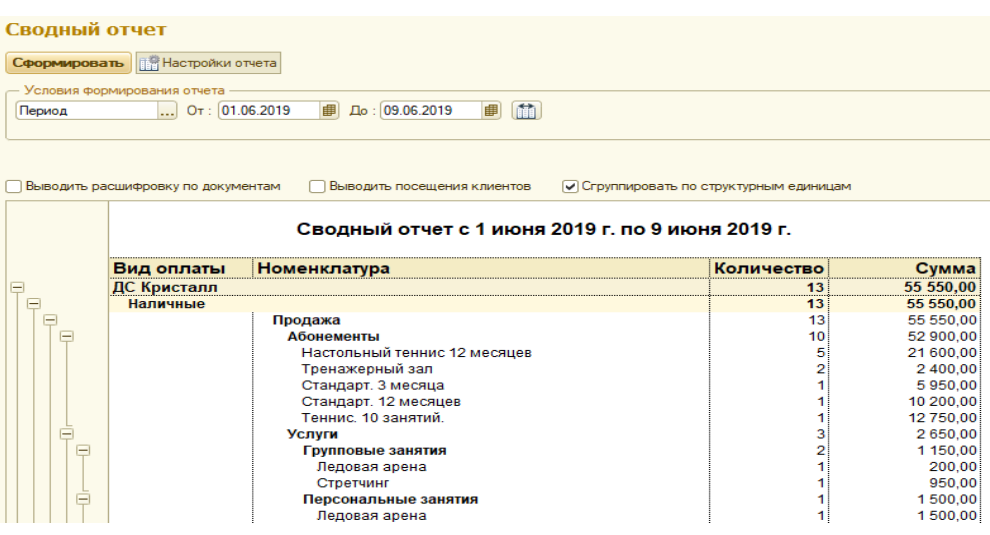

Рисунок 3.26 – Отчет по продажам

Похожим образом формируется и отчет по посещениям. Так же как и в отчете по продажам есть возможность выбрать период формирования отчета, либо конкретную дату. Отчет по посетителям представлен на рисунке 3.27.

| Сводный отчет |                                                                                         |                    |                                      |                                       |           |  |
|---------------|-----------------------------------------------------------------------------------------|--------------------|--------------------------------------|---------------------------------------|-----------|--|
| Сформировать  | <b>B Hactpoйки отчета</b>                                                               |                    |                                      |                                       |           |  |
| Период        | Условия формирования отчета                                                             | $O_T$ : 01.06.2019 | m<br>■<br>До: 09.06.2019<br>■        |                                       |           |  |
|               | Выводить расшифровку по документам                                                      |                    | <b>• Выводить посещения клиентов</b> | Сгруппировать по структурным единицам |           |  |
|               |                                                                                         |                    | Посетившие клиенты                   |                                       |           |  |
|               | Статус                                                                                  | ФИО                |                                      |                                       | Количеств |  |
| Ξ             | Активный                                                                                |                    |                                      |                                       | 10        |  |
|               |                                                                                         |                    | Кукушкина Валентина Анатольевна      |                                       |           |  |
|               | Бурцев Анатолий Иванович                                                                |                    |                                      |                                       |           |  |
|               | Кириленко Виталий Андреевич<br>Нагитева Лариса Николаевна<br>Миронов Антон Владимирович |                    |                                      |                                       |           |  |
|               |                                                                                         |                    |                                      |                                       |           |  |
|               | Рольникова Ксения Петровна                                                              |                    |                                      |                                       |           |  |
|               | Новиков Антон Юрьевич                                                                   |                    |                                      |                                       |           |  |
|               | Быков Денис Валерьевич                                                                  |                    |                                      |                                       |           |  |
|               |                                                                                         |                    | Степчук Виталий Демидович            |                                       |           |  |
|               |                                                                                         |                    | Игнатенко Валерия Николаевна         |                                       |           |  |
|               |                                                                                         |                    |                                      | Итог:                                 | 10        |  |
|               |                                                                                         |                    |                                      |                                       |           |  |

Рисунок 3.27 – Отчет по клиентам

Так же можно установить расшифровку по документам, тогда в отчете будет показано, какой клиент что именно приобрел, а так же дату документа. Данный отчет представлен ниже, на рисунке 3.28

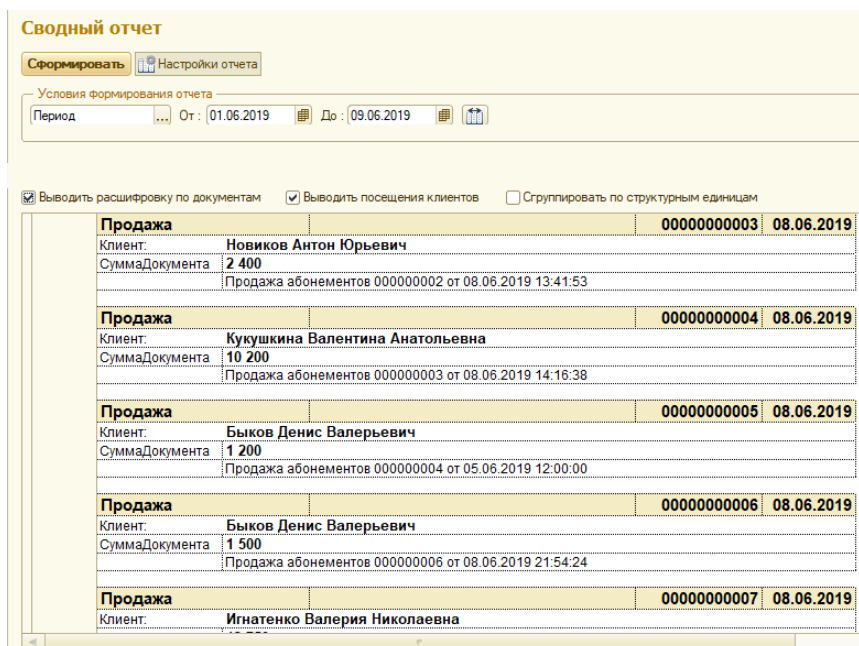

Рисунок 3.29 – подробный отчет по продажам

Выводы по третьему разделу:

В данном разделе выпускной квалификационной работы было разработано приложение для дворца спорта «Кристалл», показана технология разработки модуля, а так же технология работы с модулем.

## ЗАКЛЮЧЕНИЕ

<span id="page-46-0"></span>В результате работы над проектом была тщательно изучена работа дворца спорта «Кристалл», изучена его структура, проанализированы особенности работы и главное - особенности автоматизации его системы учета. Задача автоматизации учета предоставленных услуг и работы с клиентами была всесторонне изучена. Доказана необходимость автоматизации этого вида деятельности и необходимость использования современных ИТсредств для решения этой задачи.

Были изучены возможности применения платформы «1С:Предприятие» с целью разработки системы автоматизации учета предоставленных клиентам услуг. Платформа «1С:Предприятие» была выбрана для реализации системы, так как имеет наибольшие возможности настройки под специфику нашей задачи. Рассмотрены основные особенности архитектуры этой системы, ее огромная функциональность и механизмы, при помощи которых строятся прикладные решения. Найдены способы использования этих механизмов для реализации целей проекта.

Был определен состав входных и выходных данных, разработана информационная модель системы, на основе которой в свою очередь была разработана структура данных, созданы объекты и определены взаимосвязи между ними.

Далее в программном модуле «Конфигуратор» была реализована конфигурация, выполняющая задачу автоматизации учета предоставленных клиентам услуг. Были созданы объекты конфигурации: документы, справочники, отчеты, журналы документов; определена их структура, экранные формы, запрограммированы модули, реализующие необходимую функциональность этих объектов.

47

Проведенное всестороннее тестирование разработанной системы автоматизации учета предоставленных услуг показывает, что она полностью удовлетворяет заданным функциональным требованиям, работает стабильно, обладает широкой функциональностью и продуманным интерфейсом. Разработанную систему можно внедрять в дворец спорта «Кристалл».

## СПИСОК ИСПОЛЬЗОВАННЫХ ИСТОЧНИКОВ

<span id="page-48-0"></span>1 Ажеронок, В.А., Габец, А.П., Гончаров Д.И., Козырев Д.В., Кухлевский Д.С., Островерх А.В., Радченко М.Г., Хрусталева Е.Ю. Профессиональная разработка в системе «1С:Предприятие 8» (+DVD-ROM). Издание 2. Под редакцией М. Г. Радченко.. 1С-Паблишинг, 2016 г. - 870 с

2 Вендров, А.М. CASE технологии Современные методы и средства проектирования информационных систем М.: /Вендров А.М. - Финансы и статистика, 2015 г. - 176 с.: ил.;

3 Вендров, А.М. Проектирование программного обеспечения экономических информационных систем: Учебник. / А.М. Вендров М.: Финансы и статистика, 2014 – 218 c.

4 Венделева, М.А. Информационные технологии в управлении [Текст] Учебное пособие для бакалавров / М.А. Венделева, Ю.В. Вертакова. - М.: Юрайт, 2013. - 462 c.

5 Габец, А.П., Козырев Д.В., Кухлевский Д.С., Хрусталева Е.Ю. Реализация прикладных задач в системе "1С:Предприятие 8" (+CD). Серия "1С:Профессиональная разработка"./ Габец А.П., Козырев Д.В., Кухлевский Д.С., Хрусталева Е.Ю. - 1С-Паблишинг, 2016 г. - 830 с

6 Гончаров, Д. И., Хрусталева, Е. Ю. Решение специальных прикладных задач в "1С:Предприятии 8". Серия "1С:Профессиональная разработка"./ Гончаров Д. И., Хрусталева Е. Ю. -1С-Паблишинг, 2015 г. - 935 с.

7 Гладких, Т. В., Воронова Е. В. Разработка прикладных решений для информационной системы 1C: Предприятие 8.2 : учебное пособие / Т.В. Гладких, Е.В. Воронова. - Воронеж : Воронежский государственный университет инженерных технологий, 2016. - 55 с.

49

8 Дадян, Э. Г. Конфигурирование и моделирование в системе "1С: Предприятие" : учебник : [для студентов высших образовательных организаций, обучающихся по всем направлениям подготовки магистратуры] / Э.Г. Дадян ; Финансовый университет при Правительстве Россиийской Федерации. - Москва : Вузовский учебник ИНФРА-М, 2018. – 436с.

9 Дадян, Э. Г. Разработка бизнес-приложений на платформе "1С:Предприятие" : учебное пособие / Э. Г. Дадян. - 2-е изд., испр. и доп. - Москва : Инфра-М, 2019. – 304 с.

10 Диго, С.М. Проектирование и использование баз данных Учебник. М.:/ Диго С.М. - Финансы и статистика. 2015 г;

11 Информационно-коммуникационные технологии в науке, производстве и образовании ICIT-2016 : сборник статей Международной научно-практической конференции, 23-28 августа 2016, Саратов, Россия / [под ред. О.Н. Долининой]. - Саратов : Научная книга, 2016. - 401 с.

12 Калянов, Г.Н. CASE-технологии. Консалтинг при автоматизации предприятий./ Калянов Г.Н. -М.: СИНТЕГ, 2017.-276с.

13 Котлер, Ф. Маркетинг менеджмент / Пер. с англ. под ред. Л.А. Волковой, Ю.Н. Каптунеревского. – СПб.: Питер, 2016. – 756с .

14 Кручинин, В. В., Тановицкий Ю. Н. Компьютерные технологии в науке, образовании и производстве электронной техники : учебное пособие / В. В. Кручинин, Ю. Н. Тановицкий. - Томск : Изд-во ТУСУРа, 2017. - 133 с.

15 Макаровских, Т. А. Автоматизация деятельности предприятия / Т.А. Макаровских. - Челябинск : Издательский центр ЮУрГУ, 2017. – 115 с.

16 Радченко, М.Г., Хрусталева Е. Ю. 1С: Предприятие 8.3 : практическое пособие разработчика : / М.Г. Радченко, Е.Ю. Хрусталева ; [фирма 1С ]. - Москва : Энергетика, 2016. – 926 с.

17 Радченко, М. Г., Хрусталева Е. Ю. Архитектура и работа с данными "1С:Предприятия 8". Серия «1С:Профессиональная разработка»./ Радченко М. Г., Хрусталева Е. Ю. - 1С-Паблишинг, 2017 г. - 650 с.

18 Радченко, М.Г. 1С:Предприятие 8. Коротко о главном. Новые возможности версии 8.3./ Радченко М.Г. 1С-Паблишинг, 2017 г. – 690 с

19 Радченко, М.Г., Хрусталева, Е.Ю.1С:Предприятие 8. Практическое пособие разработчика. Примеры и типовые приемы../ Радченко М.Г., Хрусталева Е.Ю. - 1С-Паблишинг, 2015 г. - 620 с

20 Сухомлинов, А.И. Разработка информационных систем. Учебное пособие / А.И. Сухомлинов. - М.: Проспект, 2017. - 129 c.

21 Таранов, А. В. Автоматизация управленческого и бухгалтерского учета в системе "1С: Предприятие 8" : учебное пособие. – Брянск./ Таранов А. В. - Изд-во БГТУ, 2018. - 98 с

22 Торрес, Р.Д. Практическое руководство по проектированию и разработке пользовательского интерфейса / Р.Д. Торрес - М.: Вильямс, 2012. - 400 с.

23 Хрусталева, Е. Ю. 101 совет начинающим разработчикам в системе "1С:Предприятие 8"./ Хрусталева Е. Ю. - 1С-Паблишинг, 2017 г. – 214 с.

24 Хомоненко, А.Д. Основы построения баз данных/ Хомоненко А.Д. под ред. Санкт-Петербург, 2016;

25 Широкова, Е. В. Разработка простых отчетов в "1C: Предприятие 8.3" с использованием системы компоновки данных/ Е. В. Широкова. - Калуга : Манускрипт, 2017. - 83 с.

26 1С:Предприятие 8 Система программ [Электронный ресурс].  $\frac{http://v8.1c.ru/}{$  $\frac{http://v8.1c.ru/}{$  $\frac{http://v8.1c.ru/}{$ 

27 Методология функционального моделирования IDEF0, Руководящий документ, Госстандарт России.;

28 Новости и технологии торговли [Электронный ресурс]. – Режим доступа: [http://www.torgrus.com](http://www.torgrus.com/)

29 Программирование для всех [Электронный ресурс]. – Режим доступа: <http://www.realcoding.net/>

Выпускная квалификационная работа выполнена мной совершенно самостоятельно. Все использованные в работе материалы и концепции из опубликованной научной литературы и других источников имеют ссылки на них.

« $\longrightarrow$   $\longrightarrow$   $\longrightarrow$   $\longrightarrow$   $\longrightarrow$   $\longrightarrow$   $\Gamma$ .

*(подпись)*

*(Ф.И.О.)*

\_\_\_\_\_\_\_\_\_\_\_\_\_\_\_\_\_\_\_\_ \_\_\_\_\_\_\_\_\_\_\_\_\_\_\_\_\_

## ПРИЛОЖЕНИЕ А

<span id="page-52-0"></span>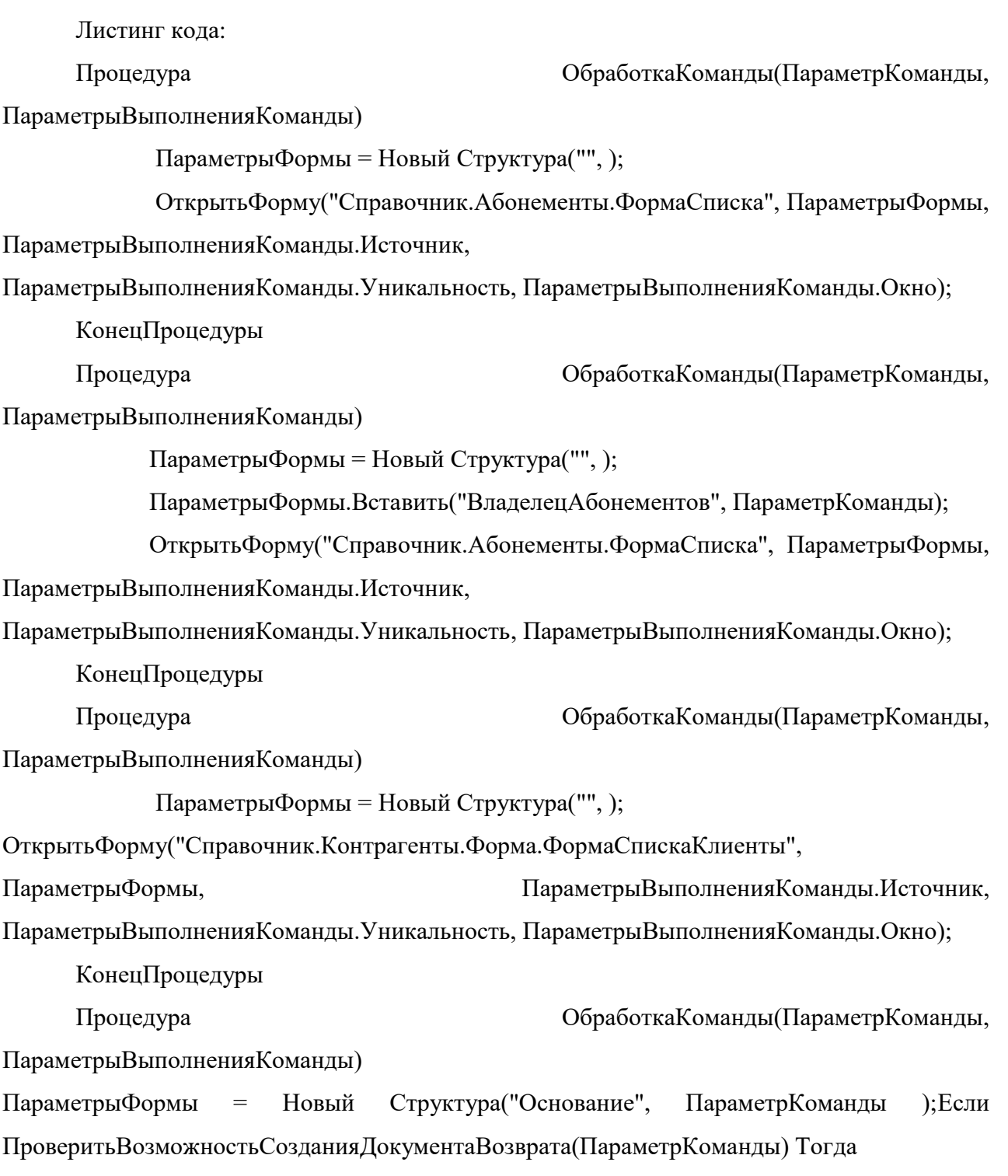

ОткрытьФорму("Документ.ПродажаАбонементов.ФормаОбъекта",

ПараметрыФормы, ПараметрыВыполненияКоманды.Источник,

ПараметрыВыполненияКоманды.Уникальность, ПараметрыВыполненияКоманды.Окно);

КонецЕсли;

КонецПроцедуры

Процедура ОбработкаКоманды(ПараметрКоманды,

ПараметрыВыполненияКоманды)

Если

УправлениеПечатьюКлиент.ПроверитьДокументыПроведены(ПараметрКоманды) Тогда

УправлениеПечатьюКлиент.ВыполнитьКомандуПечати("Документ.Установка Скидок", "МаркетинговаяАкция", ПараметрКоманды,

ПараметрыВыполненияКоманды.Источник,

Неопределено);

КонецЕсли;

КонецПроцедуры

Процедура ОбработкаКоманды(ПараметрКоманды,

ПараметрыВыполненияКоманды)

//Вставить содержимое обработчика.

Абонемент = ПолучитьСсылкуНаАбонемент(ПараметрКоманды);

ПараметрыФормы = Новый Структура("Абонемент, ДекорацияАбонемент", Абонемент, Ложь);

ОткрытьФорму("ЖурналДокументов.ОперацииСАбонементами.Форма.Форма СпискаИстория", ПараметрыФормы, ПараметрыВыполненияКоманды.Источник, ПараметрыВыполненияКоманды.Уникальность, ПараметрыВыполненияКоманды.Окно);

КонецПроцедуры

Процедура ОбработкаКоманды(ПараметрКоманды,

ПараметрыВыполненияКоманды)

ПараметрыФормы = Новый Структура("Основание", ПараметрКоманды );Если ПроверитьВозможностьСозданияДокументаВозврата(ПараметрКоманды) Тогда

ОткрытьФорму("Документ.ПродажаАбонементов.ФормаОбъекта",

ПараметрыФормы, ПараметрыВыполненияКоманды.Источник,

ПараметрыВыполненияКоманды.Уникальность, ПараметрыВыполненияКоманды.Окно);

КонецЕсли;

КонецПроцедуры

### Процедура ОбработкаКоманды(ПараметрКоманды,

ПараметрыВыполненияКоманды)

ПараметрыФормы = Новый Структура("", );

ПараметрыФормы.Вставить("ВладелецАбонементов", ПараметрКоманды);

ОткрытьФорму("Справочник.Абонементы.ФормаСписка", ПараметрыФормы, ПараметрыВыполненияКоманды.Источник,

ПараметрыВыполненияКоманды.Уникальность, ПараметрыВыполненияКоманды.Окно);

Процедура ОбработкаКоманды(ПараметрКоманды,

ПараметрыВыполненияКоманды)

ПараметрыФормы = Новый Структура("Клиент", ПараметрКоманды);

ОткрытьФорму(

"Отчет.АбонементыКлиента.Форма.ФормаОтчета",

ПараметрыФормы,

ПараметрыВыполненияКоманды.Источник,

ПараметрыВыполненияКоманды.Уникальность,

ПараметрыВыполненияКоманды.Окно);

КонецПроцедуры

Процедура ОбработкаКоманды(ПараметрКоманды,

ПараметрыВыполненияКоманды)

ПараметрыФормы = Новый Структура("Контрагент",ПараметрКоманды); ПараметрыФормы.Вставить("КлючВарианта", "ИсторияПосещений");

ОткрытьФорму("Отчет.ПерейтиИсторияПосещений.Форма.ФормаОтчетаИсто рииПосещений",ПараметрыФормы, ПараметрыВыполненияКоманды.Источник, ПараметрыВыполненияКоманды.Уникальность, ПараметрыВыполненияКоманды.Окно);

КонецПроцедуры Процедура ОбработкаКоманды(ПараметрКоманды, ПараметрыВыполненияКоманды)

 $\Pi$ араметрыФормы  $=$  Новый Структура("Абонемент",ПараметрКоманды);

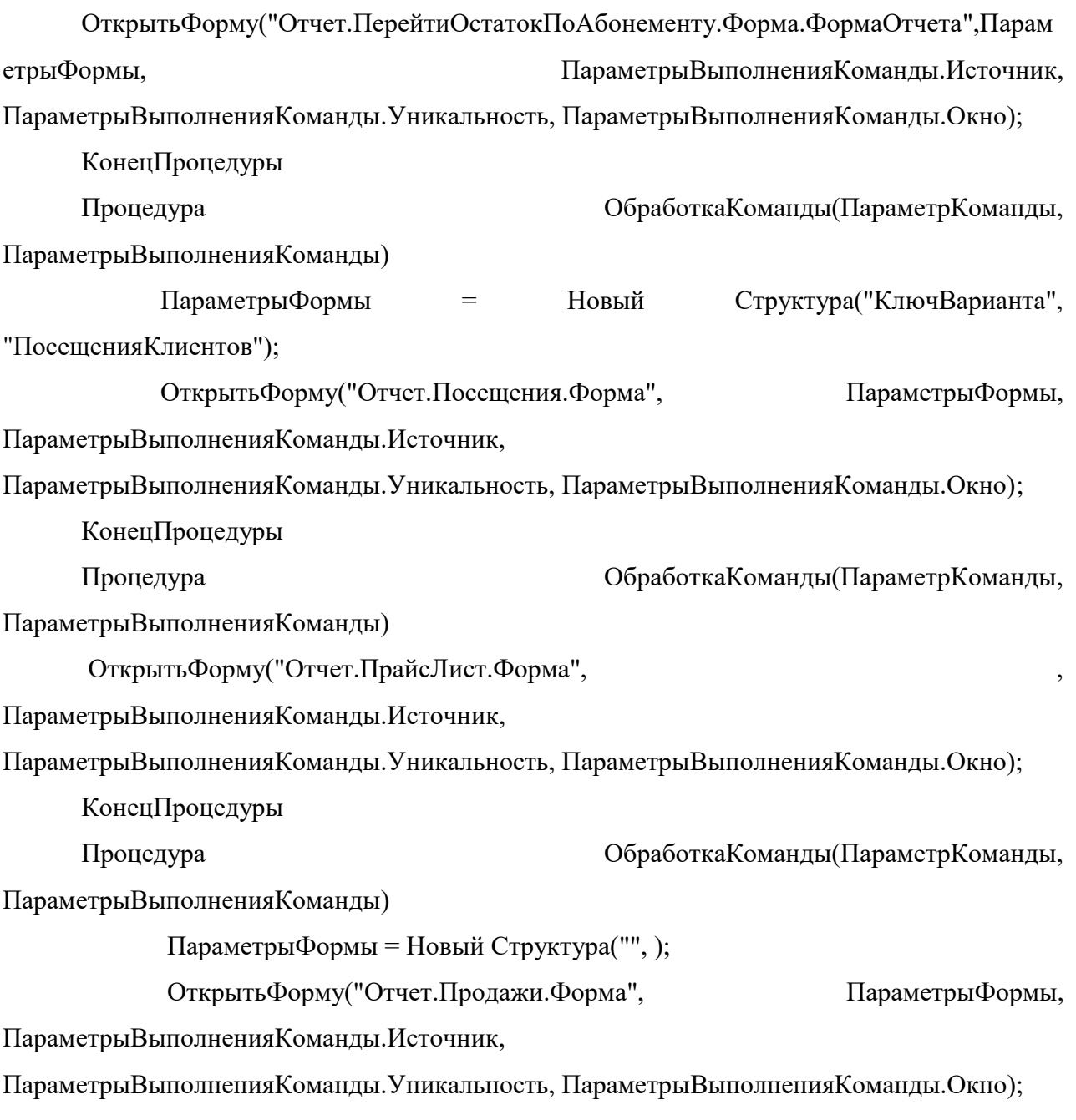

КонецПроцедуры